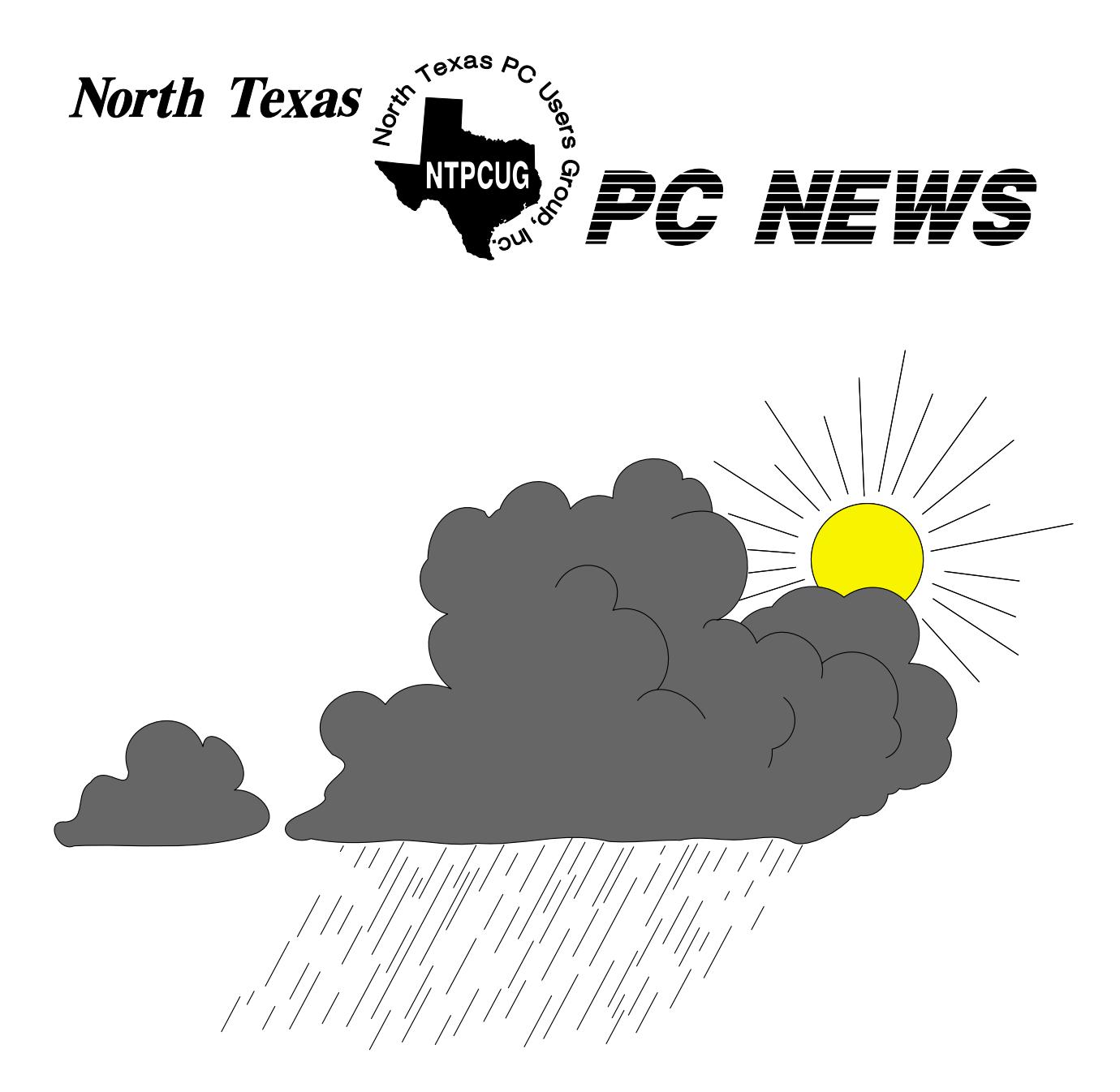

# Rain or Shine, the April Meeting Will be on the 4th Saturday — April 26

 *Online Edition* 

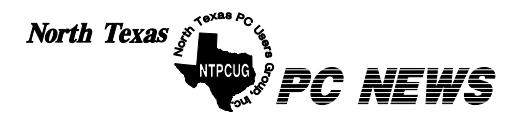

Published monthly by members of North Texas Personal Computer Users Group for their use. Send all editorial correspondence to: Editor, North Texas PC NEWS at: *newsletter@ntpcug.org*

Send address changes to: Membership Director,NTPCUG, P.O. Box 703449, Dallas, TX 75370-3449.

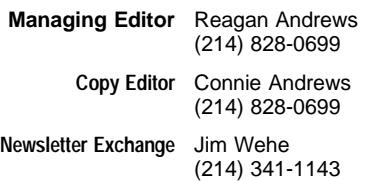

The opinions expressed herein are those of the authors and do not necessarily reflect those of the Group or its members. Copyright ©2003 by *North Texas PC NEWS.* (Articles without specific copyright notices may be reproduced unchanged by other not-for-profit User Groups if credit is given to the author and the publication.)

Circulation:

Member distribution was 475

The editors of North Texas PC NEWS use Microsoft *Word for Windows 97.* This issue of North Texas *PC NEWS* was composed using *Corel Ventura 8.0, Corel Draw 9.0, Arts & Letters Express 6.01, Adobe Photoshop 4.01, Microsoft Publisher 2000* and *Adobe Acrobat 4.01* Principal typefaces include: Times, Palatino, Helvetica, A&L Cafe, French Vogue, and Lithos.

> D E A D L I N E Copy deadline for April *North Texas PC NEWS:* Friday, April 4, 2003

> > Meeting Dates:

April 26, 4th Saturday May 16, 3rd Saturday June 21, 3rd Saturday

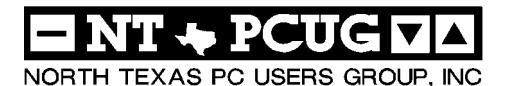

#### *Articles and Announcements:* In This Issue...

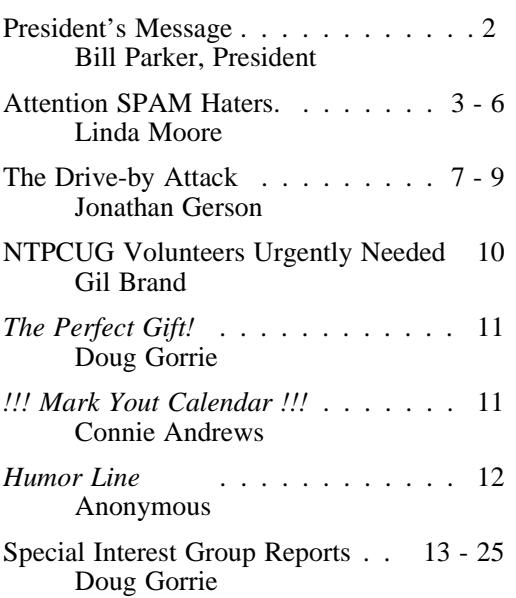

#### *Special Items:*

Vendor Presentations . 1

SIG Meetings . . 1 Rooms & Times

Officers & People You should know 26

 Submit Newsletter articles to: *newsletter@ntpcug.org* **Visit the North Texas PC Users Group Web page:**

#### *[http://www.ntpcug.org](#page-28-0)*

#### **Submitting Articles and Stories to the Newsletter**

*The North Texas PC NEWS* is now on-Please don't submit the article or story line—and it's more important than ever that the NTPCUG newsletter contain timely and informative content of interest to our members. We will welcome pertinent "How to do it" articles, book reviews, software reviews and other materials that would be helpful and interesting to NTPCUG members.

For prospective authors, there are a few, but very important, "Do's and Don'ts" involved in article submission to the newsletter, first of which is accuracy. Be sure of your facts (unless you report them as "rumors") and always remember to report the source(s) as well.

Please don't submit articles that are taken from another source without crediting the source in your article, i.e., if you excerpt something from the Microsoft (or other) Web site, please state that in the article.

Remember to "sign" your article/ story at the bottom. A simple " by Your Name" will be quite helpful, particularly if the editors have questions or suggestions about the story.

in HTM or .PDF format. It can make editing and formatting quite time consuming and difficult.

We can accept MS Word 97, most WordPerfect files and ASCII .TXT files. The absolutely latest version of any word processor may not convert gracefully to our format and may have to be rejected as a result.

Graphics should be submitted in one of the " standard" formats, i.e., .TIF, .EPS, .GIF, .PCX or .JPG files. While "native" CorelDraw (CDR) files are also OK, other graphics editor native formats may not be convertible.

Again, we want your articles and thank you in advance for your input and cooperation.

*Reagan Andrews*

**2 JERD** 

# ROGRAMS & PRESENTATIONS . . . Linda Moore

# **There will be no featured presentation in April**

(Check *http://www.ntpcug.org* for future presentations)

# **SIGS Special Interest Group Meeting Schedule**

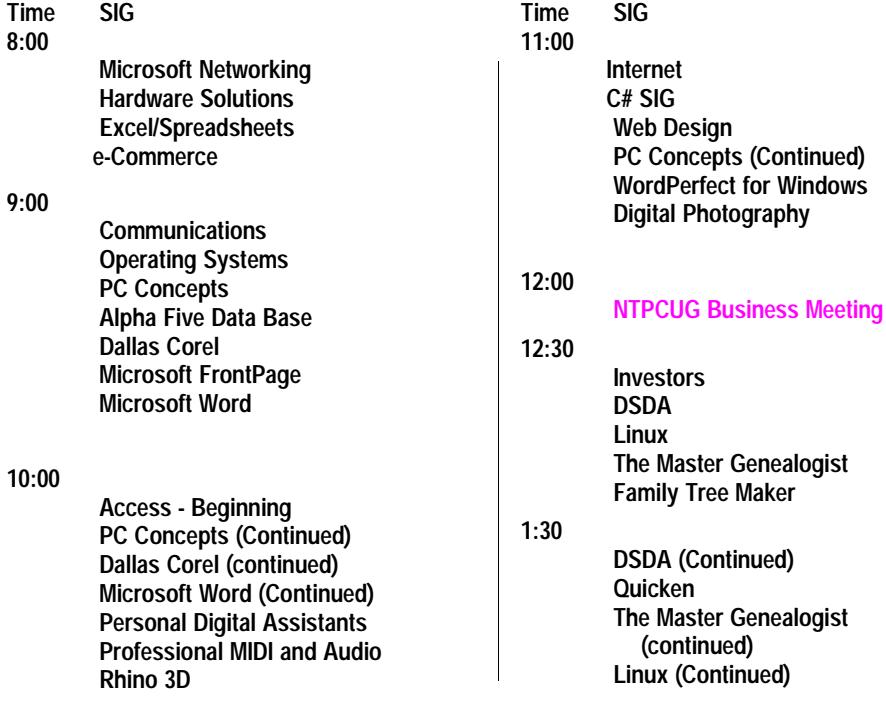

**SIG meetings are listed by time for the April 26 meeting. Times may change, and members are advised to check the NTPCUG Web site for latest listings. Room locations will be posted on the day of the meeting.**

**The following SIGs are meeting at separate locations, and are not included in the schedule above. Check the SIG notes for time and location.** 

#### **Meets on 4/12**

**Access Application Developers Issues Visual BASIC - Advanced Visual BASIC - Beginning** 

# **It's the 4**th **Saturday Again in April!!**

### IN APRIL WE MUST MOVE THE MAIN MEETING DATE AT NORTH LAKE TO THE  $4<sup>TH</sup>$  SATURDAY!

The 2<sup>nd</sup> Saturday meetings will be at the normal time and place. We will send out email messages and try to make sure the word gets out, but as we all know, changing the standard meeting time will cause confusion. As you know, the March meeting was on the  $4<sup>th</sup>$  Saturday, and it went very smoothly.

At least I did not hear of members that mistakenly came on the 3<sup>rd</sup> Saturday. It looks like the rest of the year is scheduled for us to meet on the 3rd Saturday, so this should not happen again.

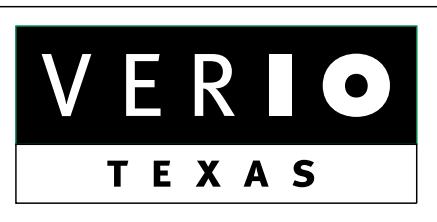

**Formerly OnRamp, National Knowledge Networks and Signet Partners** 

#### **BUSINESS CONNECTIVITY**

Lan ISDN, Point-to-Point T1, Fractional T3

#### **WEB SITE HOSTING & MANAGEMENT**

**Virtual Domain, Server Collocation** 

# **CONSULTING**

**Firewall Security, Network Design** 

# **DIAL-UP ACCESS**

28.8K - 56K analog, 64K - 128K ISDN, V.90

www.veriotexas.net, info@veriotexas.net

38-266-7267

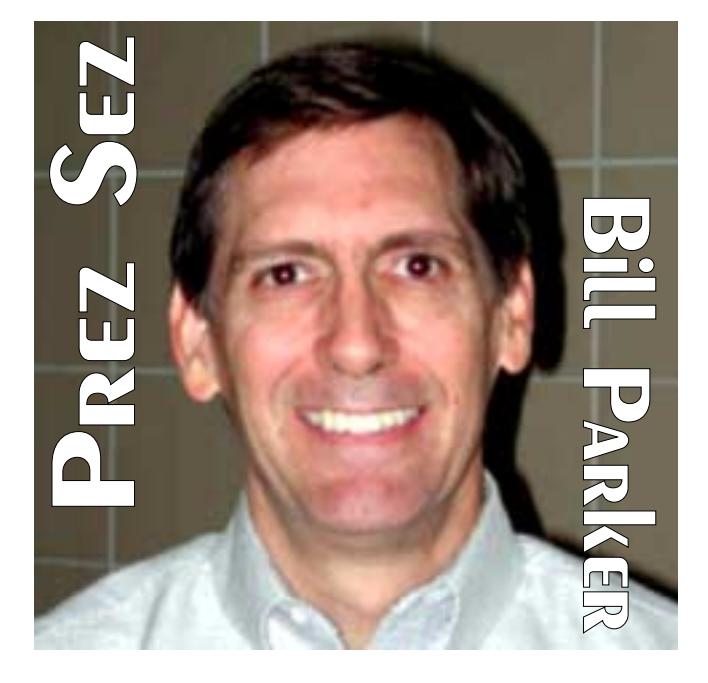

We have been discussing with the student computer club at North Lake how our groups can help each other. We would like to have their members attend our meetings and participate with us. In return, the college will provide 2 of our rooms at no charge since they would have provided those rooms to the computer club anyway.

This is a great benefit to the club, and we look forward to having the North Lake students participate with us. Look forward to seeing some of the students in the SIG meetings, and make them feel welcome.

#### **Volunteers Still Needed**

The NTPCUG continues to need member volunteers in a number of roles in the Club. We will publish a listing of the volunteer roles and their coordinators available in a coming issue of the *PC News*. If you see a role that would interest you, please contact the coordinator listed or one of the BOD members for more details.

*Bill Parker*

# **Attention Spam Haters**

# *By Linda Moore*

MailWasher reigns supreme in fighting SPAM. MailWasher Pro is the new and improved commercial version of the popular MailWasher program. The freeware / donation version of MailWasher is still available but will no longer be updated. As promised, anyone who donated at least \$20 became a registered user of MailWasher and they will receive free updates to MailWasher for life. All of these registered users received an email with the details for downloading the free upgrade.

# **MailWasher Pro**

A trial version of MailWasher Pro (regularly sells for \$ 29.95) can be downloaded from *[http://www.firetrust.com.](http://www.firetrust.com/)* However, if you are

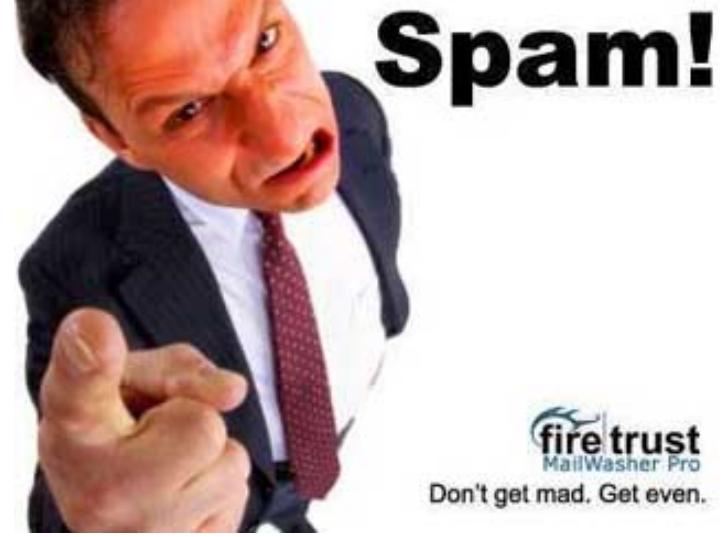

already a registered MailWasher user, go to *[http://www.firetrust.com/mwupgrade](http://www.firetrust.com/mwupgrade/)* and enter the name and your email address that you used to become a registered user.

The Firetrust CEO has graciously agreed to provide a 33% discount (or \$19.95) on MailWasher Pro for any NTPCUG member. NTPCUG members need to go to the "hidden" Software Discount page on the NTPCUG Web site to find details on the procedure for obtaining this discount.

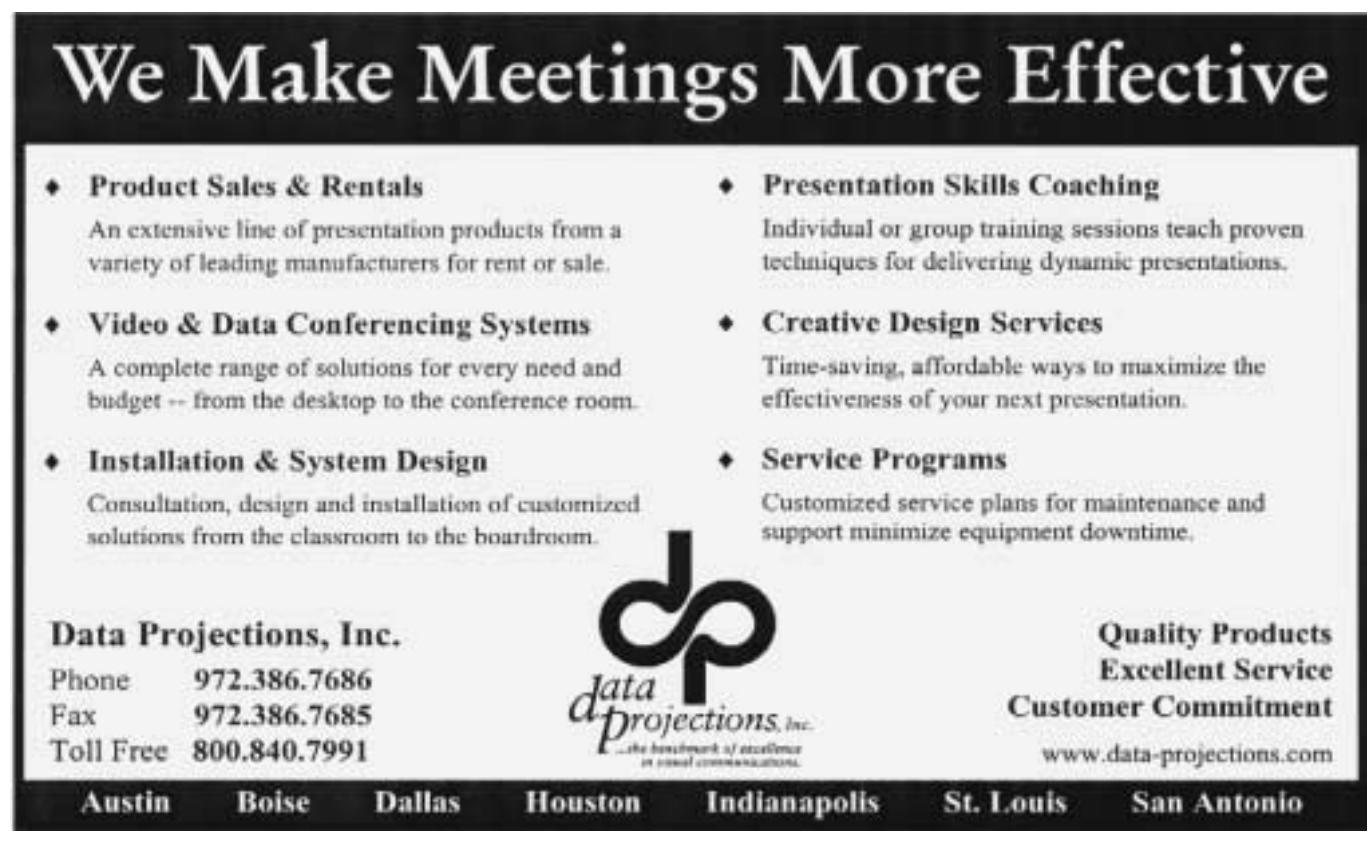

In MailWasher Pro, it is very easy to set up and edit filters. I have set up two filters. The first one states that the "To" field must contain one of my email addresses. If not, then the message is automatically flagged for deletion and blacklisting. While I can set this up, so that I never see the messages, I have chosen not to.

The second filter that I set up is that if the "To" field contains "undisclosed recipients", then this message will also be flagged. I have discovered that some legitimate email also uses the undisclosed recipients, so I like to always check.

I can also designate certain domains as friends or add them to my blacklist. MailWasher Pro also allows the user to make use of DNS Blacklist Servers, which includes ORDB, VISI and SPAM Cop. However, the biggest problem with DNS Blacklist servers, is the high number of false positives.

#### Benign

Between now and April 14, 2003, registered MailWasher users can also purchase Mail-Washer's latest product, *Benign* for \$ 9.95 (regularly sells for \$ 34.95), which is a 71% discount. Registered MailWasher users will also need to use the promotional code of **RX64DJ1** to obtain this discount.

Benign is a revolutionary new product to help protect your e-mail against viruses, e-mail worms, malicious scripts, HTML and other nasties that can attack you in your e-mail. In a nutshell, it strips out all the bad stuff from

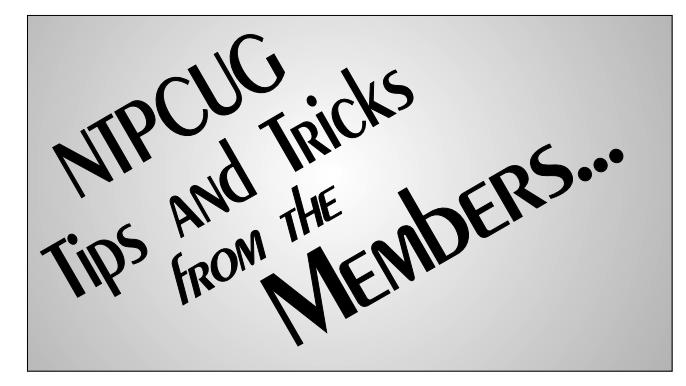

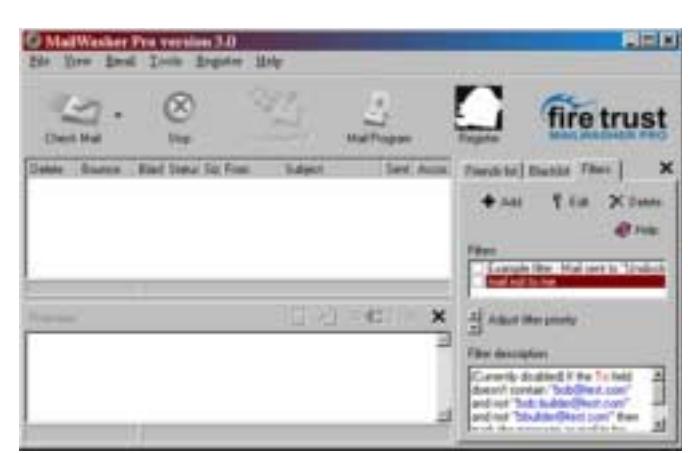

your e-mails by fully decoding the e-mail and then re-writing it so that the e-mail is completely harmless. But your e-mail still looks exactly the same as it was intended. Best of all it will work on future attacks of viruses, scripts and worms without needing updates! For more information about Benign go to:

*<http://www.firetrust.com/products/benign/>*.

### COMING SOON... CFS Database

In May 2003, Firetrust.com is scheduled to release their CFS (Content Filtration System) global message database. Imagine if your efforts at reducing spam could help the whole world to get rid of spam. All you need to do is report that one piece of spam and it disappears from the inbox of your friends, family and everyone else.

CFS makes use of the large MailWasher community report spam to a central database, so that once a particular spam is reported and verified as spam, no other MailWasher CFS users will receive that particular message.

The leading technology to fight the global SPAM epidemic is to utilize the global network of MailWasher users (2 million strong and growing), who actively report spam to a central database. MailWasher's unique ability to bounce emails has been enhanced in MailWasher Pro, so that these bounced email messages are reported to the CFS central database.

The Content Filtration System is a database of reported spam messages that can be used by individuals and businesses to eliminate future circulation. Users report spam messages to CFS administration (who verify that it is in fact spam) and then add these to the database. The spam messages are transformed in to a unique digital fingerprint. Users who interact with the database, do so in real time and any messages in the users e-mail that correspond to identical fingerprints in the database are eliminated.

Since E-mail messages have different meanings and uses to different people it is ludicrous to believe that a computer system can decide for different people which messages are spam and which are legitimate, 100% of the time. This is why the CFS is the best method for getting rid of spam because it uses real people to fight spam.

The fundamental strengths of CFS are that two separate people verify the validity of an e-mail message. The MailWasher user who reports the email message as SPAM (by bouncing the email) to the database. Then the CFS database administration operator will ultimately validate whether the email message is SPAM or not. If the message is validated as SPAM then it is

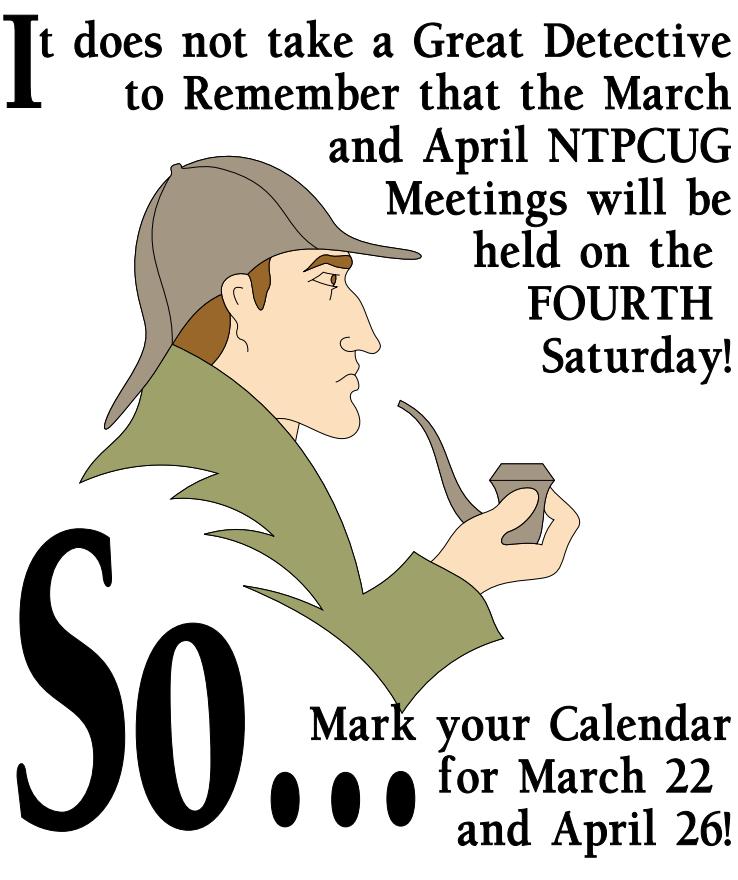

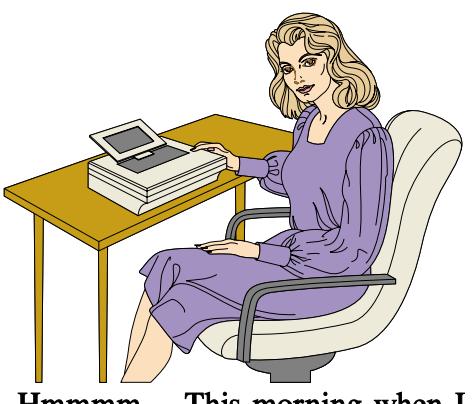

Hmmmm .... This morning when I came to work I got a chance to<br>gamble online with five casinos, buy inkjet cartridges for 80% off retail, "enhance" my bustline, and receive 20 free cell phones  $\dots$ 

added to the database. A ranking system ensures the most commonly reported spam is inspected first.

This technique overcomes one of the biggest problems with spam filters, which is that people now report anything that they have subscribed to, but no longer want to receive, as spam. Unfortunately this can block the same e-mail for all other users. The use of a second real person to

verify which e-mail is spam will ensure that valid newsletters are not blocked for other users.

Polymorphic spam or variations on the same spam message are also detected and handled correctly. Spam senders employ tactics such as slightly altering each message that is sent either by changing a word or adding unique garbled letters to the message in an attempt to trick our system. The system will detect if a message is similar to one already stored in the database.

The database is continuously monitored 24 hours a day, 7 days a week and users interact with the database in real time. With a worldwide user community constantly reporting new spam as it appears, (and many strategically placed e-mail addresses harvested by spam senders), ensures that the CFS database will be the most accurate and up-to-date.

The database has the ability to handle any digital medium that can be reduced to a unique fingerprint. This includes images, chain letters, jokes, and objectionable content. Therefore, businesses and educational institutes can block inappropriate or non-work related material from reaching their users. At this point, the CFS system will only be used for spam messages.

A strict definition of spam is used, so that SPAM is eliminated without impinging on personal choice categories.

The CFS administrator has the ability to 'switch off' a users ability to report e-mail if they continuously and deliberately report legitimate messages.

The database has been designed in such a way so that if there are millions of spam entries, the database access times will not be compromised.

There are many other techniques this system uses to stop spammers, which we cannot detail here for secrecy reasons. We believe we are a generation ahead of other anti spam solutions with our detection.

Peace of mind is assured for businesses and people who cannot afford to lose legitimate e-mail, but wish to reduce the amount of time and resources, which are wasted as a result of SPAM. CFS is superior to using manually filters, rulesbased email filters or DNS Blacklist Servers, which are all prone to a lot of false positives.

Businesses and educational institutions now have the power to increase the productiveness of their hardware resources, bandwidth and their employees / students by blocking inappropriate or nonwork related material to and from their users.

How does this affect the privacy of my messages?

Before any messages can be submitted to the CFS database, they are first anonymized to remove any information that identifies you, the user.

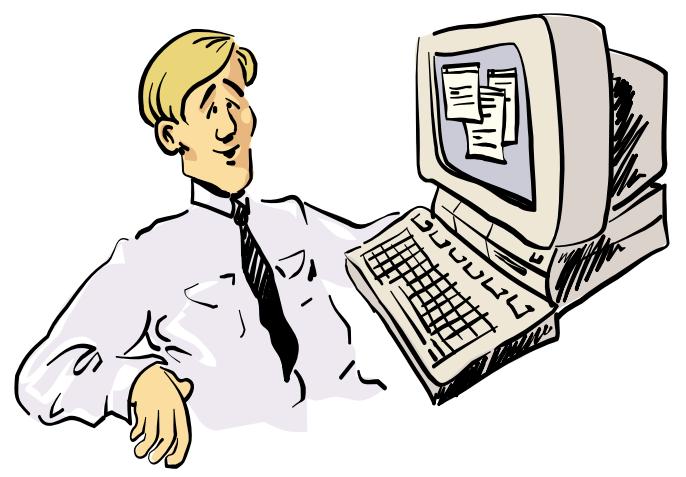

# GEE! 125 "special offers" in my E-mail THIS MORNING! I MUST REAALLY DE POPULAR for all these folks to do this for ME ...

While the resulting anonymized emails may contain some information that might be able to identify the recipient of the spam to the spammer, such as a code in the subject line, this information is not in itself sensitive and does not detract from your privacy.

# **MailWasher Server**

Database entries are grouped into categories, so users can select if they want to block a certain type of message. These categories include Jokes and chain letters of various types, spam of various types, objectionable images. The server version of MailWasher is very comprehensive and it will also have access to the CFS database. Mail-Washer Server also uses many other SPAM detection techniques.

At this point, these options will only be available for the **MailWasher server version**, which will be available later this year.

> *Linda Moore Linda.Moore@ntpcug.org*

# **The Drive-by Attack!**

*(My personal experience and internet research)*

# *By Jonathan Gerson*

Internet marketing companies are getting more obnoxious and unethical every day. The marketers have come up with some incredibly unethical, horribly annoying gimmicks.

# **The Surprise**

A few months ago, I started up my internet browser on my home computer (I have a dial-up connection) and was surprised to find myself looking a page I wasn't expecting. Nooo, it wasn't an adult site, but Xupitor.com. It is more insidious than any adult site. Xupiter.com bills itself as a helpful search engine, similar to Google, Yahoo and others, but it does the following:

- ❖Installs an Internet Explorer toolbar containing link buttons to the search engine at Xupiter.com
- ❖Runs a task at Windows startup to downloads updates to the software and may launch pop-ups
- ❖Periodically resets your home page and search settings to point to xupiter.com
- ❖Adds links pointing to xupiter.com to your bookmarks.

When Xupiter.com replaced my homepage, naturally I manually changed the homepage back to what it was, but Xupiter doesn't give up easily. When I restarted the browser or performed other actions, it reverted back to Xupiter. Every time I tried to use the Address, Favorites or Search functions, I was unable to do so, and Xupiter.com reinstalled itself as my homepage again.

Xupiter consist of a hidden program file, a plugin and a sneaky, very well hidden ini or inf file, and makes changes to you system registry. The plugin allows Xupiter to call home for the updates, and possibly report your search and browser use. (thus it is also spyware).

The Installation

Why, you ask, would I have installed such a program? Well here is that insidious part, I didn't. *It was a "Drive-by!"* Xupiter can be installed when you visit a web site or click on an advertising link. Applications that install in this manner are also referred to as " drive-by downloads."

Xupiter is a browser plug-in that gets installed automatically on your computer when you visit certain web sites. There is no comprehensive list of dangerous web sites of which I am aware. A pop up ad can also install Xupiter on your computer.

Xupiter is downloaded to your computer as an Active-X control. An Active-X control is a small program or "applet" that lives on the Internet

### **It installs without your permission or knowledge.**

# **Removal**

OK, how do you get rid of this nasty program?

First confirm that you have Xupiter by StartRun msconfig (Note: this utility does not exist if you are using Windows 2000). Look under the startup tab and see if it is running. Unchecking the box will have no effect because Xupiter just reloads itself at boot. Going to Xupiter.com and using their *uninstaller is also useless* because all the uninstaller does is to disable the tool bar, but

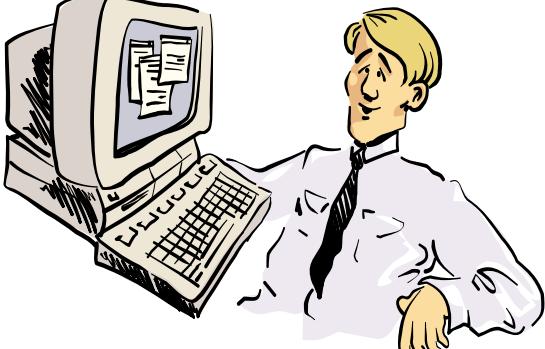

Gosh! I'm really impressed with High Speed Web access. I'm just a little confused with all activity on my PC when when I'm not using it though...

leaves the program intact and spyware running. Are they nasty or what?!!

At the time, I was religiously running Lavasoft's *Ad-ware* version 5.83, a free program that removes spyware. It didn't see Xupiter. I then heard about and used *Spybot 1.1*, release 4 Search & Destroy by PepiMK Software, another free program (the programmer does takes contributions) that removes spyware. It worked. It found all kinds of stuff (in addition to Xupiter) that that Ad-ware 5.83 missed. Unlike Ad-aware, which doesn't give you any information about what it finds on your PC, Spybot provides you with a clear list of everything it's discovered. Simply mouse-over any item on the list, and you can find out where it came from, what it does, and what Spybot recommends you do--keep it or destroy it. You control what to removes. It also has a spyware update capablilty like the better anti-virus programs have. Of course both spybot and anti-virus programs are needed to provide good protection.

Since then, Ad-ware 6.0 came out. When I ran this new Ad-aware version it had a lot of bells and whistles that Spybot had including spyware updating and the choice of what to keep, save or destroy. It found more pieces of Xupiter in my registry that Spybot missed after I thought Spybot had flushed my computer of that !%#@\$ program. I now use Ad-aware 6 as my <sup>(4</sup> Ad-aware 6.0 Personal

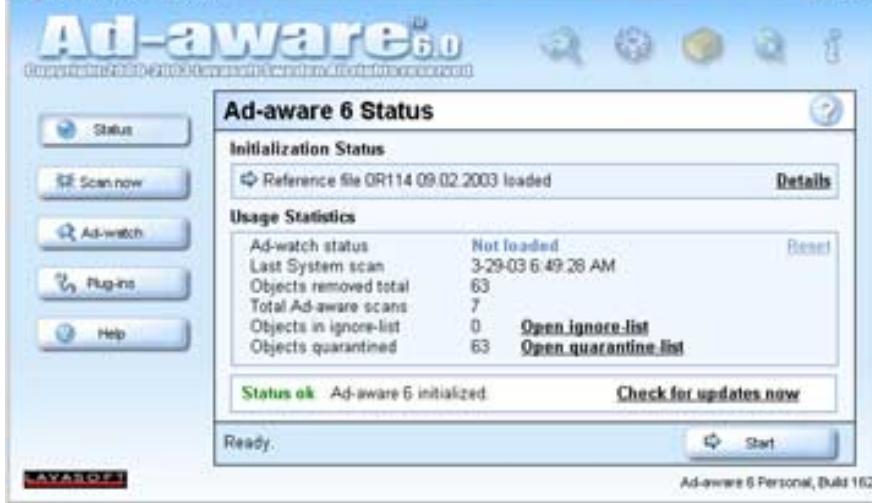

main spyware removal program. I run it *every* time I finish using the internet.

Drive-by Download Prevention

OK, how do I prevent from getting a drive-by download in the first place? Security settings are a matter of personal choice, but on the IE menu bar, under tools internet options under the security tab (with Medium security selected for the Internet zone) under the Custom level button, you should change your **activeX settings** to:

ActiveX controls and plug-ins... prompt, prompt, enable or prompt, enable, enable.

If you were to set everything for prompt, IE will be asking all the time if you will allow this or that and drive you crazy.

Then go down to your **java settings** and set for "high safety". Those are not the only security settings a user should make "as a matter of choice" but that should keep you from getting the Xupiter curse unless you accept a popup download and then it's your fault.

Please note, do not rely on your network firewall if you have one. A co-worker at my office was hit by Xupiter about a month after me and we have a pretty hefty firewall running there.

What is Hijackware?

EFIX

Hijackware (e.g., Xupiter, Gator, Comet Cursor,

Bonzi Buddy, Go Hip), places adverts from the software over the adverts on a site, robbing the site creators of revenue and taking away all control over who gets advertised to their customers. For instance, if the webpage had an ad for shoes, the hijackware would replace that ad with another company's ad for shoes or something else. If the webuser clicks on the hijacker ad, instead of the website getting credit (read money) and the webuser being sent to the legitimate webpage,

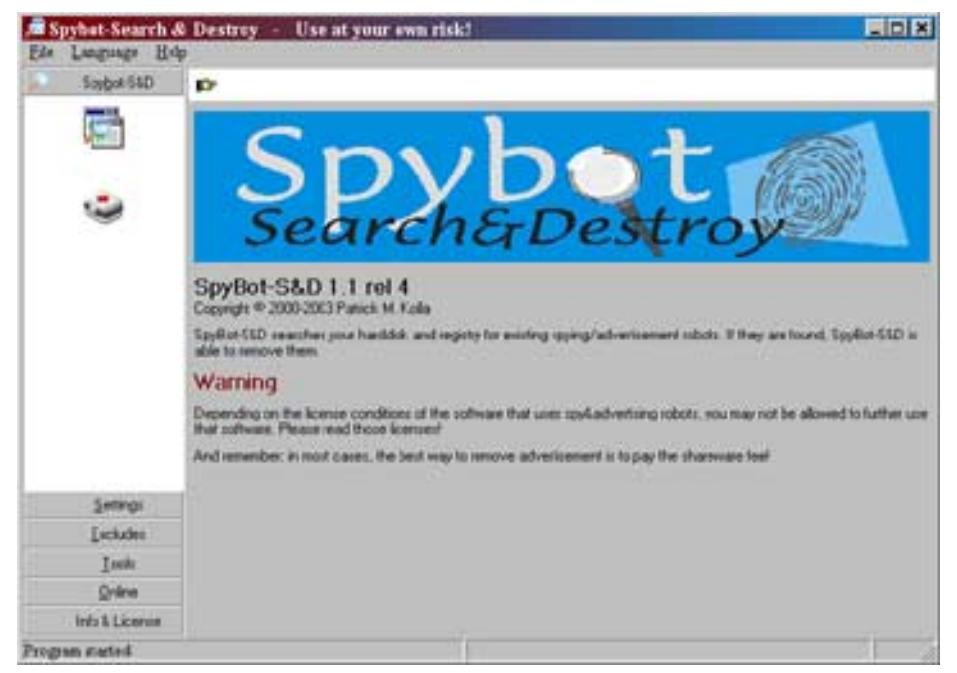

the webuser is sent (read hijacked) to the hijacker's paid sponsor's site. The revenues the original web site would have received is lost and the legitimate advertiser loses a potential customer. This latest evolution looks to be capable of actually destroying many web sites. These programs are in wide-spread usage among the internet users.

#### What is Spyware?

Spyware is internet jargon for **Advertising Supported software** (adware). It is a way for shareware authors to make money from a product, other than by selling it to the users. There are several large media companies that offer them to place banner ads in their products in exchange for a portion of the revenue from banner sales. This way, you don't have to pay for the software and the developers are still getting paid. If you find the banners annoying, there is usually an option to remove them, by paying the regular licensing fee.

#### Why is it called "Spyware" ?

Most (not all) advertising companies also install additional tracking software on your system, which is continuously "calling home," using your internet connection and reports statistical data to the "mothership". While according to the privacy policies of the companies, there will be

no sensitive or identifying data collected from your system and you shall remain anonymous, it still remains the fact, that you have a "live" server sitting on your PC that is sending information about you and your surfing habits to a remote location.

Is Spyware illegal? Even though the name may indicate so, "spyware" is not an illegal type of software in any way. However there are certain issues that a privacy oriented user may object to

and therefore prefer not to use the product. This usually involves the tracking and sending of data and statistics via a server installed on the user's PC and the use of your Internet connection in the background.

#### What's the hype about?

While legitimate " adware" companies will disclose the nature of data that is collected and transmitted in their privacy statement, there is almost no way for the user to actually control what data is being sent. The fact is that the technology is in theory capable of sending much more than just banner statistics - and this is why many people feel uncomfortable with the idea.

#### On the other hand...

Millions of people are using advertising supported "spyware" products and could not care less about the privacy hype..., in fact some "spyware" programs are among the most popular downloads on the Internet. Be aware that some of these "adware" programs will not work if the " spy" portion of the program is removed.

To quote an old TV Police program: "Let's be careful out there."

*Jonothan Gerson*

# **NTPCUG Volunteers Urgently Needed**

Gil Brand has been heading a long-term NTPCUG effort to recycle/refurbish PC's for the blind. This effort has been extremely successful and has made 100's of formerly discarded PC's available to people who really need them.

Once more, the NTPCUG volunteer effort is in need of additional volunteers to assist in this task. According to Gil, the group is approximately 20 machines behind and people are needed with basic hardware skills to test, refurbish and pack the machines for shipping to intended recipients. Gil reports that while skills are helpful, the group can assist unskilled volunteers in gaining the basic knowledge to assist in the effort.

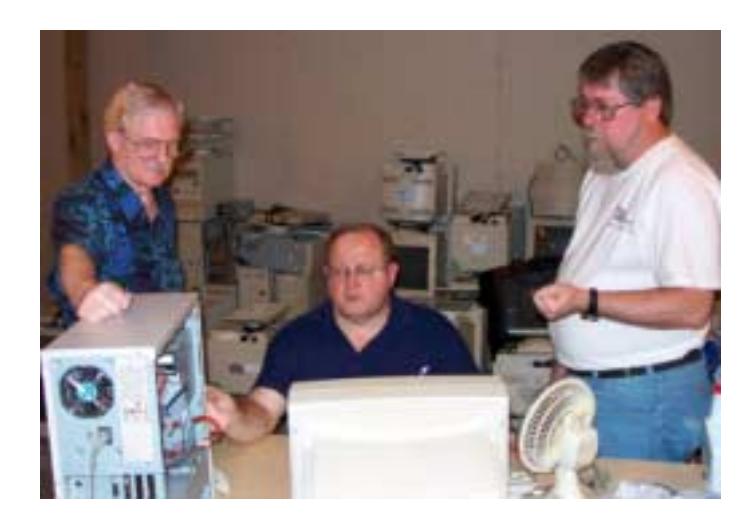

Yes, NTPCUG volunteers are still needed for several roles within the Club. These are pictures taken of members working on the PC's for the blind project headed by Gil Brand, above, left.

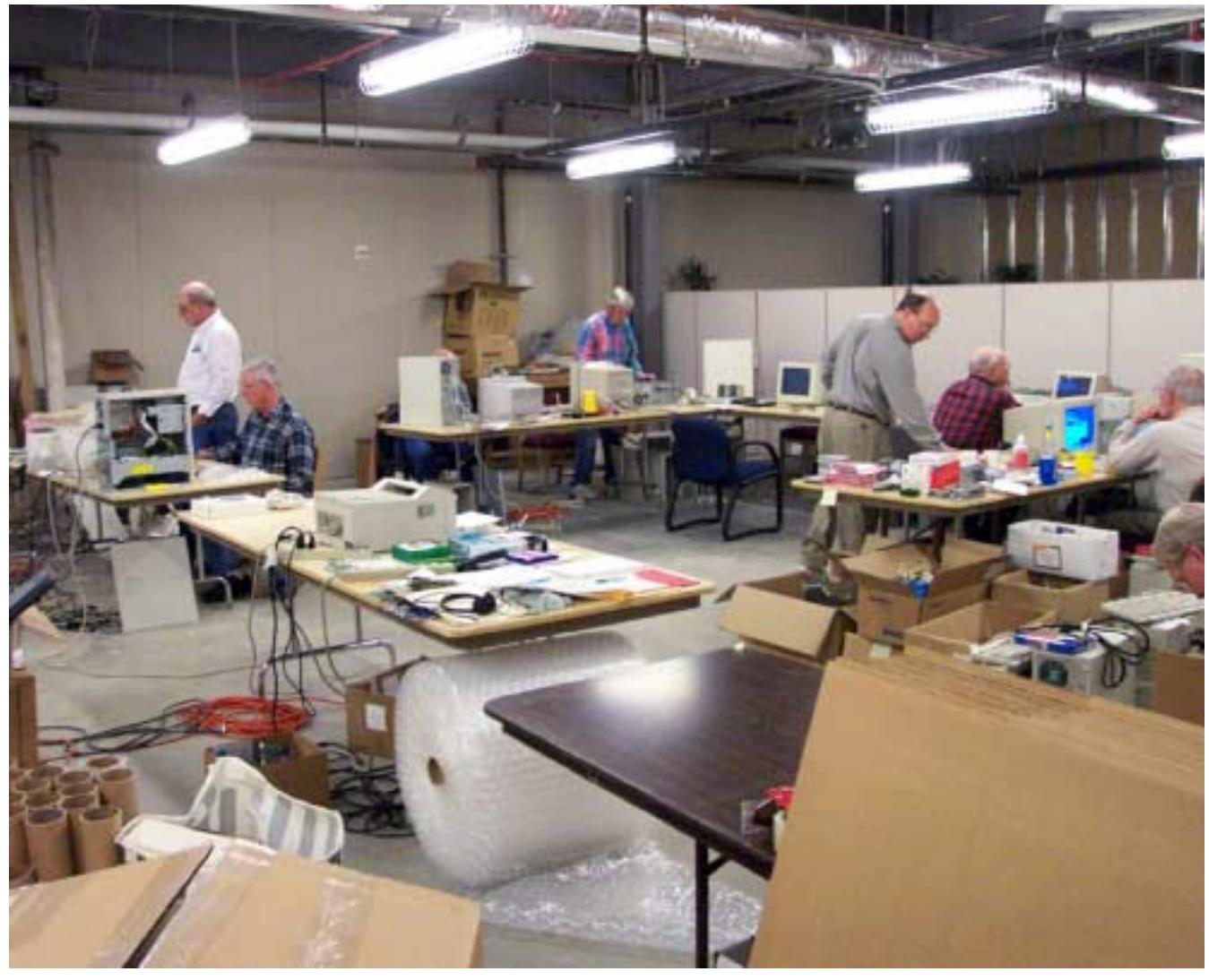

# **!!! Mark Your Calendar !!!**

Future Newsletter Deadlines and Meeting Dates

**Please Note:** The April meeting will be on *April 26* at Building "C" on the North Lake Community College in Irving, TX.

Our main meeting presentations [and most SIGs] will be on the **third Saturday** of each month with exception

of the March and April meetings on the fourth **Saturday** 

The **newsletter deadline** each month will be **fif-**

# **The Perfect Gift!**

Looking for a last-minute gift that's quick, easy and keeps on giving for the entire year? Take a tip from Doug Gorrie and consider giving a one-year membership in the North Texas PC Users Group. This is an especially appropriate gift for a friend or relative who is new to computing and interested in learning how to use and enjoy the PC.

Point out the Genealogy SIGs to people who are collecting information about their families, tell friends how much the Internet SIGs can help in easing their way into really using the Web, and the benefits of friendly, early computer lessons in the Introduction to the PC SIG.

More experienced users would appreciate value of vendor presentations in making important software and hardware decisions during the year.

If you have a friend or relative who constantly " borrows" your copy of the latest *North Texas PC News*, a gift membership might be especially welcome.

*Doug*

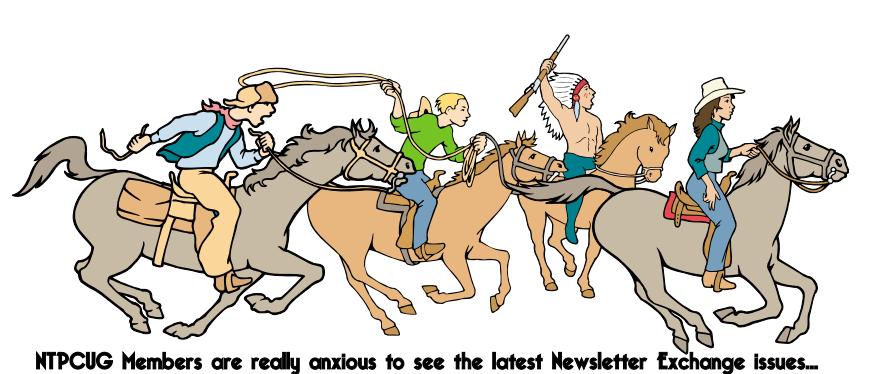

**teen days before** the main meeting. See the schedule below for a listing of those dates.

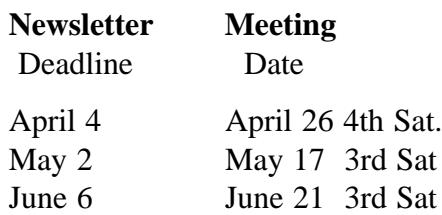

#### **Off-Site SIGs**

The North Texas Microsoft Developers SIGs Beginning Visual Basic, Advanced Visual Basic, Access, and Application Developers Issues SIGs) will meet the **second** Saturday of each month at Microsoft Corporation's Building #1 located at 7000 State Highway 161 in Irving, Texas.

# **Up-to-date Information**

Make it a habit to check our Web site at *[http://www.ntpcug.org](#page-28-0)* for any last minute changes. Keep informed through our Web site.

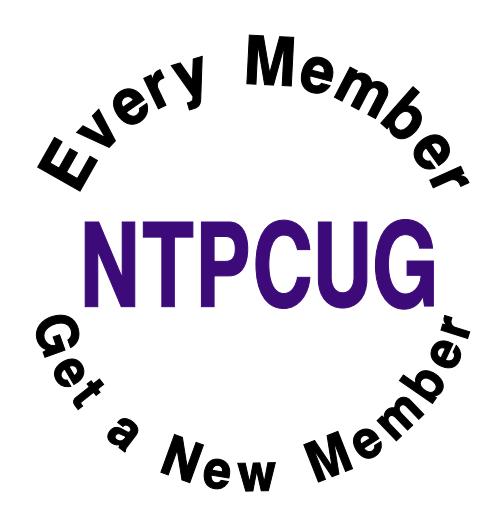

# **Humor Line**

# **Senior Moments..**

An elderly Floridian called 911 on her cell phone to report that her car has been broken into. She is hysterical as she explains her situation to the dispatcher. "They've stolen the stereo, the steering wheel, the brake pedal and even the accelerator!" she cried. The dispatcher said, "Stay calm. An officer is on the way. "A few minutes later, the officer radios in.

"Disregard." He says. "She got in the back-seat by mistake."

---------------------------

A police officer sees a man driving around with a pickup truck full of penguins. He pulls the guy over and says, "You can't drive around with penguins in this town! Take them to the zoo immediately." The guy says okay, and drives away. The next day, the officer sees the guy still driving around with the truck full of penguins -- and they're all wearing sunglasses. He pulls the guy over and demands, "I thought I told you to take these penguins to the zoo yesterday?"

The guy replies, "I did. Today I'm taking them to the beach!"

Reaching the end of a job interview, the Human Resources Officer asked a young Engineer fresh

out of MIT, "And what starting salary were you looking for?" The Engineer replies, "In the region of \$125,000 a year, depending on the benefits package." The interviewer inquires, "Well, what would you say to a package of 5 weeks vacation, 14 paid holidays, full medical and dental, company matching retirement

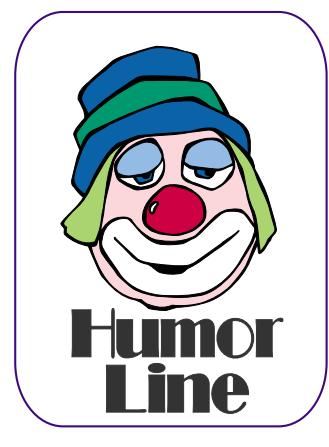

fund to 50% of salary, and a company car leased every 2 years say, a red Corvette?" The Engineer sits up straight and says, "Wow! Are you kidding?"

And the interviewer replies, "Yeah, but you started it."

---------------------------

A young executive was leaving the office late one evening when he found the CEO standing in front of a shredder with a piece of paper in his hand. "Listen," said the CEO, "this is a very sensitive and important document here, and my secretary has gone for the night. Can you make this thing work for me?" "Certainly," said the young executive. He turned the machine on, inserted the paper, and pressed the start button.

"Excellent, excellent!" said the CEO, as his paper disappeared inside the machine. "I just need one copy..."

Things to make you stop and think

--------------------------

1. Only in America......can a pizza get to your house faster than an ambulance.

2. Only in America......are there handicap parking places in front of a skating rink.

3. Only in America......do drugstores make the sick walk all the way to the back of the store to get their prescriptions while healthy people can buy cigarettes at the front.

> 4. Only in America......do people order double cheeseburgers, large fries, and a diet coke.

5. Only in America......do banks leave both doors open and then chain the pens to the counters.

6. Only in America......do we leave cars worth thousands of dollars in the driveway and put our useless junk in the garage.

# Selected SI REPORTS

News and meeting notes of Special Interest Groups *Further background information about a SIG is available from the SIG's Web page at [http://www.ntpcug.org](#page-28-0)*

.

### **Access**

The *Microsoft Access SIG* meets with other developer SIGs on the *Second Saturday* of the month, at Microsoft's facility in Irving on the President George Bush Parkway (State Hwy. 161), just North of State Highway 114. If you exit Highway 114 going North, stay on the access road and you'll find the Microsoft entrance before you reach the first tollbooth entrance onto the President George Bush Parkway. The Access SIG website at *[http://members.tripod.com/ntaccess](http://members.tripod.com/ntaccess/)*/ has directions, a link to a map, and meeting times.

*On April 12, 2003* : A special celebration, the *Gala Super Tenth Anniversary of the Microsoft Access SIG*. Plan for lots of reminiscence and war stories... from our Organizational Meeting in April 1993, our growth at Infomart, our days at Big Town, our meetings at Microsoft in Addison, to our current meetings at Microsoft in Irving. We've learned Access together, as originally promised, and some of us have been here since those beginnings.

*In March, 2003*: Special guest speaker **Thomas 'Tuc' Goodwin**, Leader of the *Beginning VB SIG* and member of the *NTPCUG Board of Directors*, discussed *'classic ADO'* (as opposed to ADO.NET, which he discussed earlier in the Beginning VB SIG) as used in *Microsoft Access*. ActiveX Data Objects is a database access method used with server databases and other data sources in a similar manner to using Data Access Objects with the Jet database engine. It can be used either with VB or Access. Tuc will discuss using ADO in your VB / VBA code. Many thanks to Tuc for an outstanding presentation.

*Larry Linson* 

### **Access - Beginning**

**NOTE that our APRIL 2003 Meeting is the 4th Saturday.**

After an excellent overview of Importing and Exporting with Access by **Tom Browning** last month, **Ray Wright** will continue the discussion by exploring several ways of exporting from Access.

Again this month, courtesy of Microsoft, a **VALUABLE PRIZE(s) drawing** will be held at the end of Ray's presentation.

#### **Q&A session**

BRING YOUR QUESTIONS! We have a number of members involved in developing projects and have brought some very good questions to our sessions. On several occasions, we were able to demonstrate possible solutions for those questions. Please email your suggestions for the direction of the group at the address below.

We have planned a set of classes designed around the beginner. If you are interested in Access, what it is, or what it can do to you, then please join us on the 4<sup>th</sup> Saturday in April, then back to our regular 3<sup>rd</sup> Saturday date beginning in May. IF you have an idea for a class, please let us know. Our planned schedule is flexible!!

If you have an Access problem you are trying to solve, bring it to the meeting. We will have time at the end for a Q&A session. You can also post a question on the **WebBoard Access** category without waiting for the meeting.

For the beginner, NTPCUG members also have a great CD video library that

#### **Sig Leader Listings**

**SIG Coordinator Bill Parker at: sig\_coordinator@ntpcug.org**

#### **Access**

Larry Linson *larry.linson@ntpcug.org* Tom Browning *tombrowning@prodigy.net* Neel Cotten......... *cotton\_cos@yahoo.com* Jack Atkinson *jba9801@aol.com*

#### **Access - Beginning**

Ray Wright.......... 972-380-0664 *Ray.Wright@ntpcug.org Tom Browning .... 214-692-9784 tombrowning@prodigy.net* Jim Wehe............ 214-341-1143 *JWehe@aol.com*

#### **Alpha Five**

Bill Parker ........... (972) 381-9963 h *bill@partec.net* Dan Blank ........... (972) 395-3367 h *danblank@bigfoot.com*

#### **Application Developers Issues**

Dan Ogden ......... (972) 417-1917 *dogden@gte.net* Larry Linson *lmlinson@yahoo.com*

#### **C# Programming John Davis**

*ntpcugcsharp@pcprogramming.com*

#### **Communications**

Birl Smith ............ (972) 670-0103 w *birl.smith@ntpcug.org*

#### **Dallas Corel**

Martin Hellar ....... (903) 849-3492 *mwhellar@ntpcug.org* Marsha Drebelbis (214) 951-0266 *mdreb@litigraph.com*

#### **Dallas Software Developers Assn.**

Glen Ford............ (972) 423-1888 *gford@sharpsite.net* Martin Hellar ....... (903) 849-3492 *mwhellar@ntpcug.org* Bob Weber, ........ (214) 348-3813 *rwwebber@swbell.net*

# **. . . . SIGs**

includes **ACCESS training**. It is available for checkout at the monthly meetings (with a deposit). See the NTPCUG newsletter for details (membership has its privileges!). Check out *<http://www.woodyswatch.com/>* as a valuable resource for tips and techniques newsletter. Access also provides several sample databases on the Office CD, including the NORTH-WIND Project. This database provides an excellent learning tool. Another resource: *[http://www.elementkjour](http://www.elementkjour-nals.com/)nals.com/* provides sample newsletters called *Inside Access*, and another called *Beginners Access* --both offering great tips and tricks!

#### *Ray Wright*

#### **Alpha Five Database**

The Alpha User conference is April 4- 6. We are bound to come back with exciting news about developments at Alpha and the development efforts. So at the SIG meeting we will go over the latest news from Alpha, and do Q&A about any problems you may be having.

Here is an idea for someone to work on for a future presentation. I see a number of messages on Alpha's message board about the new stylesheet feature in version 5. I have not yet explored this in depth. If someone wants to develop a presentation, this would be a good one.

See the background section for downloadable presentations from some previous months.

#### *Bill Parker.*

# **Application Developers Issues SIG Information**

The Application Developer Issues SIG is one of the four NTPCUG SIGs that make up the Microsoft Developer SIGs (along with the Beginning Visual Basic SIG, the Advanced Visual Basic SIG, and the Microsoft Access SIG) which meet on the 2nd Saturday of each month at the Las Colinas campus of Microsoft Corporation. Our SIG meets at 11:00 AM. For directions, including a downloadable map, please go to *[http://appdevissues.tripod.com/loca](http://appdevissues.tripod.com/loca-tion.htm)tion.htm*. For more information on our SIG in general, including meeting updates and details on past meetings, [please visit our Web site,](http://appde-vissues.tripod.com) *http://appdevissues.tripod.com*. You may also download presentations, freeware apps, and sample code at *http://appdevis[sues.tripod.com/downloads.htm](http://appdevis-sues.tripod.com/downloads.htm)*.

#### **SIG Themes**

The Application Developer Issues SIG focuses on providing information to developers that assists them in (1) developing applications that use Microsoft tools and technologies, (2) engineering applications through various design methodologies, and (3) staying abreast of legal developments and industry trends that affect developers. Starting in 2002, The Microsoft Developer SIGs embarked in a new direction. All four SIGs, while still retaining their separate identities, now coordinate their presentations around common themes that are of practical assistance to developers. Rather than just discussing various Microsoft products, tools, and technologies, various aspects of development are demonstrated by the use of several different themes. One of our objectives is to discuss those themes that are relevant to you as the developer. To that end, we are conducting a survey, North Texas Microsoft Developer SIGs 2003 Survey at *http://rsj[services.com/ntpcug/sigssurvey.htm](http://rsj-services.com/ntpcug/sigssurvey.htm)*, where you have the opportunity to provide your input into the themes that we will cover during the year 2003. We strongly encourage you to participate in this survey so that you will be aware of and have the opportunity to participate in the selection of these themes.

*Daniel Ogden* 

#### **Digital Photography**

James Dunn........972-279-5712 *jdunn@augustmail.com*

#### **e-Commerce**

Alan Lummus ......(972) 733-4141 w&h alan.lummus@ntpcug.org

#### **Excel/Spreadsheet**

Art Babb ..............(214) 324-5920 h ............................(214) 525-5750 w *alb91@earthlink.net* Eb Foerster *eb.foerster@ntpcug.org*

#### **Family Tree Maker**

Tresa Tatyrek

#### **Genealogist - The Master**

Jeri Steele ...........(214) 567-6289 w steele@*pioneerinfo.com* Bill Dow (972) 306-1596 w *dow@PioneerInfo.com*

#### **Hardware Solutions**

Charles Miller ......(903) 938-4220 h *cbaxter@pobox.com* Ralph Beaver ......(817) 624-9530 h Gary Johnson......(972) 938-0344 h

#### **Internet–Beginning**

Doug Gorrie.........(972) 618-8002 h *dsg@ntpcug.org* Tom O'Keefe *okeefe@metronet.com*

#### **Internet–Advanced**

Doug Gorrie.........(972) 618-8002 h *dsg@ntpcug.org* Tom O'Keefe *okeefe@metronet.com*

#### **Investors**

Kathryn (Kathy) Kirby *infoinvest@aol.com*

#### **Linux**

John McNeil ........(972) 227-2881 *john.mcneil@ntpcug.org* Gil Brand, *gb1@ntpcug.org*

#### **Microsoft FrontPage**

Alan Lummus ......(972) 733-4141 w&h *alan.lummus@ntpcug.org*

#### **Microsoft Networking**

Gil Brand .............(214) 341-7182 h *gb1@ntpcug.org* Bill Rodgers.........(972) 690-3507 h *brodgers@sbcglobal.net*

14

### **C# Programming**

At our next meeting we will start getting into ADO .Net and how to use it with Web Services.

#### *John Davis*

#### **Communications**

**Free Phone Calls over the Internet** In April, we will discuss making phone calls over the Internet. **Dialpad** and **Net2Phone** are the most advertised low rate long distance services. Low

#### **Microsoft Word**

Diane Bentley...... (972) 724-0855 w&h *diane.bentley@ntpcug.org.com* **Operating Systems**

Reagan Andrews (214) 828-0699 h *reagan.andrews@ntpcug.org*

#### **PC Concepts**

Harold (Spike) Smith ............................ (972) 231-0730 h *Spike3@attbi.com*

#### **Personal Digital Assistants**

Birl Smith**.............**(972) 670-0103 w *birl.smith@ntpcug.org* Craig Winder....... (214) 597-1165 w *clwinder@yahoo.com*

#### **Quicken**

Phil Faulkner....... (972) 239-0561 h *philfaulkner@prodigy.net* Jim Wehe............ (214) 341-1143 *jwehe@aol.com*

#### **Visual Basic — Beginning**

Tuc Goodwin....... (972) 345-9934 *dorsai01@msn.com*

#### **Visual Basic — Advanced**

Stephen Johnson (214) 532-9788 *stephen@rsj-services.com*

#### **Web Design - Programming**

Steve Shanafeldt. (972) 523-4846 *steve@developercourses.com*

#### **Web Design**

Hollis Hutchinson (214) 328-2251 *TutorsOnTap@aol.com* Henry Preston *hlp8620@dcccd.edu* John McNeil, *john.mcneil@ntpcug.org*

#### **WordPerfect / Windows**

Cindy Adams....... (817) 481-1300 wM

# **SIGs . . . .**

and free long distance services work better for large families and families with children in college. There are also the free long distance carriers such as **PC Call**, **Go2Call** and **PhoneFree.com**.

Most carriers advertise free to low cost PC to phone, domestic long distance. Overseas phone service is limited to PC to PC connections. There are few comparable phone carriers because most have different pricing options and packages.

Free PC to PC calls are offered at *<http://www.PhoneFree.com>*. Phone-Free requires registration to begin making free long distance calls. **iConnectHere.com** offers monthly and per minute PC to telephone calls. Low rate Internet phone calls are offered by **Quicknet.com**. Go2Call.com offers PC to PC, PC to phone and phone to phone. Some of the low cost services offer phone cards while the free services require registration for free offers.

Dialpad and Net2Phone started as free services and now charge fees for their services. The new buzzword is one rate for all long telephone services. There were twenty free Internet Providers a few years ago. Now only NetZero and a few other carriers remain.

Of course, Net Zero offers free hours but hours over the free limit are charged. The telecommunication industry is deregulated and highly competi-

tive. If the Internet remains free, the long distance companies may become a familiar name that does not exist in the future. We will talk about Internet phone calls and the new SBC-Yahoo service in our monthly SIG.

*Birl Smith* 

# **Dallas Corel April Meeting**

Please remember that the April meeting will be on the fourth Saturday in April. That's April 26, 2003 at North Lake College. **Martin Hellar** will present the program. He will revisit the VTC University site on the web and review what new Applications are listed. Requests from SIG members will be accepted for review.

#### March In Review

Gene Brown was the feature speaker for March. He showed us several of his favorite PlugIns including Digital.sho. Gene also showed a couple of his favorite Digital editing Apps. His demo of Neat Image was pretty slick. Neat Image can be used to reduce noise from any digital camera or scanner output. It is stand alone application. If interested go to www.neatimage.com. They offer a free demo version or home edition (\$29.90) or professional editions (\$59.90).

#### **February In Review**

For the February program, **Martin Hellar** demonstrated how to make a web page in **CorelDraw11** and publish it to the web. He offered the opinion that there are lots of other ways that are easier to use than Corel Draw for making web pages. However, one saving fea-

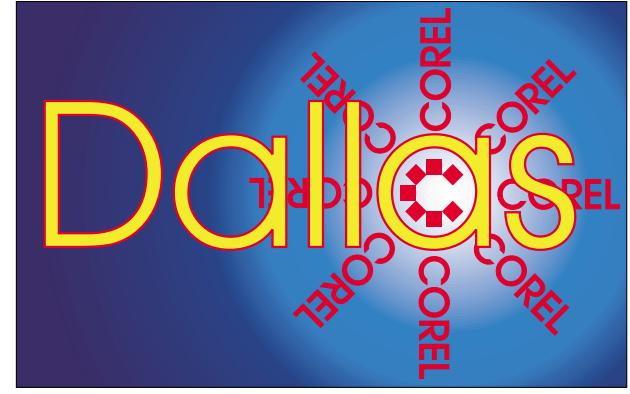

**SIG of North Texas PC Users Group, Inc.** 

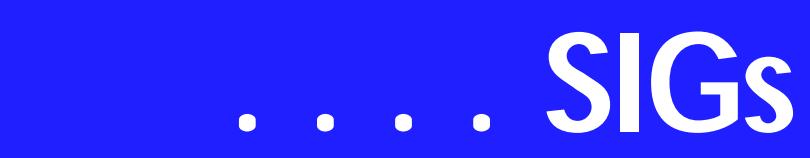

ture could be that FTPing a page to a web site is very easy to do in Corel Draw.

Another routine covered in the talk was how to make a rollover. He demonstrated that using the internet toolbar in Corel Draw makes the procedure very simple to design and edit the rollover. Finally, using the internet toolbar you can do a "Live Preview of the Rollover".

#### **January In Review**

Marsha Drebelbis, graphic designer and long time user of Corel's graphics products, presented the January program. The focus was on "Merging graphic files from various sources into Corel DRAW". To demonstrate, she brought sample files to show of several past projects she created for her company (Litigation Graphics)'s clients. Marsha creates trial exhibits, which help litigation attorneys win their cases in court. The samples were maps, a 3-

#### **Important Corel Addresses & Phone Numbers**

#### **Corel Corporation 1600 Carling Avenue, Ottawa, Ontario, Canada K1Z 8R7**

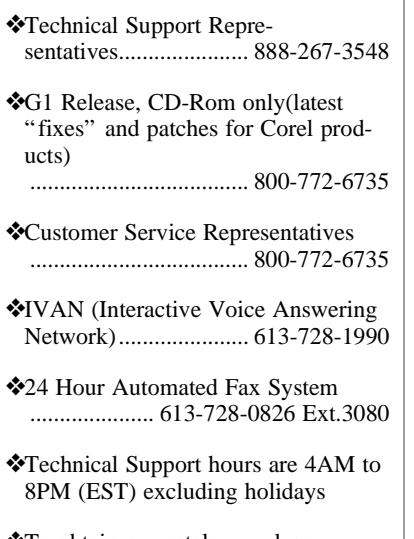

❖To obtain our catalogue please request document #2000

D model and diagrams used by the expert to describe a complex story to a lay audience. She showed the attendees a practical way to combine aerial photos, CAD drawings, 1-bit tiff scans of maps, and graphics... all in one image. Emphasizing the frequent necessity to maintain the work to-scale, she often customizes the map-scale symbol, available in Corel DRAW. Although 1 hour is designated for the meeting, the group lingered for another hour to engage in lively exchange of Q & A on various related graphics topics.

#### December In Review

The December meeting was presented by **Martin Hellar**. His discussion showed that using the paragraph text option in Corel Draw, you have your own Adobe Pagemaker type of system. There are a few advantages and a few disadvantages to using Corel Draw instead of Pagemaker. Some of the advantages are you don't spend the money for Pagemaker, the multiple column setup is easier to set up if you want the column coupled and less trouble in setting up Tiled Printing. If you are laying out a newspaper or similar construction, it seems to be easier to do in Page-Maker. In Corel, you need to make additional frames to patch in different stories and pictures.

Since the meeting was only a few days before Christmas only six members showed up. Well, that worked out pretty well because there was just six items that were raffled off.

#### **November In Review**

Since **Rob Alschbach** now has his free copy of CorelDraw Graphics Suite 11, he was to take over the November meeting and give us his review and comments on the new features. Unfortunately he was ill, so we had to postpone his presentation. Martin Hellar took over and showed some of the parts of ClickNLearn's Project Series One movies. This CD has **Steve Hil-** **der** showing step by step how to break down the design of a cover for a professional brochure.

For Support on all Corel Products, access Support at Corel at *<http://www.corel.com/support/ftpsite>*

For past program information Access Dallas Corel's full Web site and archives at *<http://www.ntpcug.org/sigs/corel/new/me> et.htm*.

KnockOut 2.0 Now Available at:

#### *[http://www.altman.com/resources/soft](http://www.altman.com/resources/soft-ware.htm)ware.htm*. Foster D. Coburn III prebuilt

catalogs for all versions of CorelDRAW clipart CDs, going back to version 6, and also CGM (Corel Gallery Magic library of 200,000 images). They are available for you to download FREE via *[http://www.unleash.com/arti](http://www.unleash.com/arti-cles/romcat)cles/romcat*.

#### *Martin Hellar*

# **Dallas Software Developers Assn.**

The Dallas Software Developers Association (DSDA) is a Users Group set up for the purpose of Software Developers helping each other to advance their knowledge in Software Design. It is a non profit corporation. Current officers are: President **Glenn Ford**, Vice Present **Martin Hellar** and Sec Treasurer **Bob Webber**.

#### *Glenn Ford*

# **Digital Photography**

In April, **Dick Guckel**, who is one of our own, will show and talk about Adobe's new product Adobe Photo Album. As the digital photos pile up on our machines it becomes apparent that we need some way to catalog them and store them off-line. Dick has promised to show us how it works.

At the March meeting I was asked if Photoshop Elements has a slideshow feature. I was not aware that it does! It's a PDF slideshow. You can access it under File->Automation Tools->PDF Slideshow. At first I thought it strange to use a PDF file format. But it is a good idea if you think about it. Everyone has Acrobat Reader - even Mac and Linux boxes. It takes care of resolution issues etc. It's really easy to use. You just select the images you want to show, set the transition type (or random) then Elements generates a PDF file with the images embedded in it. It's nearly automatic. However, if you need more control and music etc, then maybe you should look into MS Power-Point or Macromedia Flash.

I fixed the Camtasia demo I was unable to show last month. I reworked the audio and it should be fine. I am working on other presentations so if there is a particular topic you would like to see covered in the meeting, please send me e-mail. If there is any specific operation that baffles or eludes you, send me e-mail and I can include it in the presentation. Be sure to include the word NTPCUG in the subject line. I get over 50 junk e-mails per day and it's getting hard to tell the real ones from the spam. I will still try to reserve some of the hour for questions and answers. **Remember - we meet the fourth Saturday this month**!

#### *James Dunn*

#### **e-Commerce**

**NOTE:** Please note our meeting **for April only** has been moved from the 3rd to the **4th Saturday** of the month, due to holiday schedules and associated facility closings at North Lake College.

At our April meeting, we'll focus on (1) how to choose a merchant for an affiliate relationship, and (2) how to design a website to promote effectively (read: profitably!) the affiliate merchant's product or service.

At 9:00 AM, as we transmogrify from "e-Commerce" to "FrontPage" SIGs, we will move on to actually creating a webpage or mini-website using Microsoft's FrontPage software. Once we get our website created, we'll then proceed to select and register a domain name for our new affiliate website, con-

# **SIGs . . . .**

tract with a hosting company, upload and test our new website, get our site listed with the search engines, and finally begin the process optimizing our website's search engine ranking.

*Alan Lummus* 

#### **Excel**

In April, more on using functions.

#### **Our priorities**

To learn the common tools within Excel to become broadly skillful in the use of the application. It seems like imagination always provides more opportunity to employ the basics, and so foundation building is always underway.

To become more efficient at using the product. We are at work learning to accomplish more work with fewer keystrokes, or to design our spreadsheets to get the job done faster.

To employ significant tools provided by Excel to do more sophisticated analysis. These tools require little or no development by the user. Filtering, sorting, validation, all come to mind.

To employ Visual Basic for Applications (VBA). This powerful subset of MS Visual Basic can be used to further the power built into Excel, as well allow the spreadsheet to integrate with the rest of the MS Office suite for even further functionality.

#### *Art Babb*

#### **Family Tree Maker**

The topic covered in the April meeting will be tweaking and formatting the various reports available within the program. Learn how to change the font, look, and content of the reports.

Our March gathering looked at the various chart options and how to manipulate the way they look.

We had a great 'first' meeting in February with a great deal of learning and exchanging of information. We talked about data entry formats and sourcing

Hand outs are available for all meetings.

*Tresa Tatyrek* 

#### **Internet**

The Internet presentation in April 2003 will again be on the  $4<sup>th</sup>$  Saturday at 11:00 AM. We return to our  $3<sup>rd</sup>$  Saturday schedule in May.

In April, we hope to have some interesting topics. One that had come to mind so far is **online virus testing**. For instance, Panda Software (the Main Presentation in March) provides both PC based protection and online virus testing. A full system, hard drive and email scan by Panda can be initiated by going to *[http://www.pandasoft](http://www.pandasoft-ware.com/)ware.com/* and selecting the large 'Panda ActiveScan' icon down the left column. That will initiate a download of their online scanner. It works great, catching and correcting some things that Norton AntiVirus had missed on my PC. But allow at least an hour for it to run -- it is pretty comprehensive.

The down-side to online scanning is that it works only for the period of the scan -- it does not provide any ongoing detection of new viruses as you surf the Internet or receive new we-mail. So while online scans are good for making sure your system is clean, they are not an ongoing solution.

Symantec has an online Security Checker, both for viruses and for general security. Go to *http://security.sy[mantec.com/ssc/home.asp](http://security.sy-mantec.com/ssc/home.asp)* to begin either virus checking and/or security

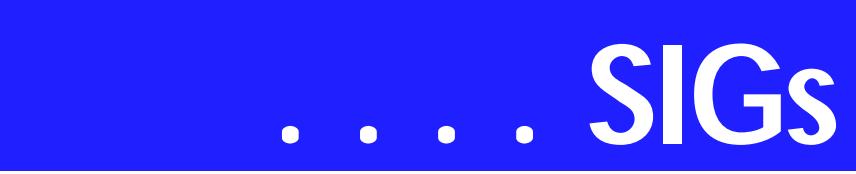

checking. There are some other good links on this page as well.

McAfee's free online virus scanner is at

*[http://www.mcafee.com/myapps/mfs/de](http://www.mcafee.com/myapps/mfs/de-fault.asp)fault.asp*. It downloads an ActiveX control that does the scan.

If you are aware of other online tools that can search out viruses, Trojans, spyware, etc., please let me know and I'll add to this list. E-mail me at *dsg@ntpcug.org*.

#### **What did you miss at the March**

**meeting**? We covered the challenges of **Wireless connections (802.11b) between two homes**, and some of the range limitations found to exist. This was recently accomplished by our presenter, **Clayton Nash** in a real-world situation, allowing the sharing of a single high speed connection, but with some difficulties.

Design issues included external antennas, cabling from the access point to the antenna, and pictures of an installation. Clayton discussed where this approach will likely **NOT** work, such as through some types of well-insulated coated glass. Several WWW references were provided for those that want to explore further.

We talked also about the variations of 802.11x. **802.11b** has been in use for a few years, with **802.11a** for the past year. **802.11g** is on its way. We discussed compatibility between these standards, and which has the better distance in the open and through structures?

For those that missed Clayton's presentation, the PowerPoint slides are available on our web site. Just click on *[http://mail.ntpcug.org/sigs/in](http://mail.ntpcug.org/sigs/in-ternet/Wireless.ppt)ternet/Wireless.ppt*. From there, you can view online or save to your hard drive.

Clayton's presentation included a live demo, with a wireless connection between two machines. We used the LinkSys WAP11 for the demo. A good graphic showing how the WAP111 can be connected to other devices is available at *http://www.linksys.com/download/dis[play.asp?dlid=157&osid=6&big](http://www.link-sys.com/download/dis-play.asp?dlid=157&osid=6&big-gie=big_wap11.jpg)gie=big\_wap11.jpg*

Don't miss the Internet SIG in April. Come join us at 11:00 AM.

> *Doug Gorrie Tom O'Keefe*

#### **Investors**

The next meeting is Saturday, April 26, 2003. Note that this is **not** the third Saturday of the month.

There are changes being made in the schedule so please double check each meeting for the room location of that meeting.

We will continue to discuss the current market at each meeting and look at more screening tools and techniques. If you have some favorites - let us know about them.

**Martin Hellar** is going to demonstrate the Vector Vest program. If you go to *<http://www.vectorvest.com>* you can see some of the features of this program before the meeting.

Vector Vest will let you analyze 3 stocks per day up to a total of 50 without charging you. They also offer a limited trial of their product for a very nominal amount - details are on their web page.

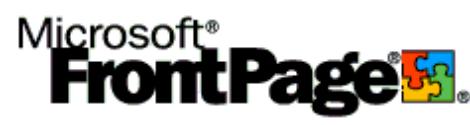

Many people asked for a place to find out about Technical Analysis. This is the Meta Stock/ Equis site for Technical Analysis from A to Z:

#### *<http://www.equis.com/Education/TAAZ/>*

I hope to see you at the next meeting - Happy Investing!

#### *Kathryn (Kathy) Kirby*

#### **Linux**

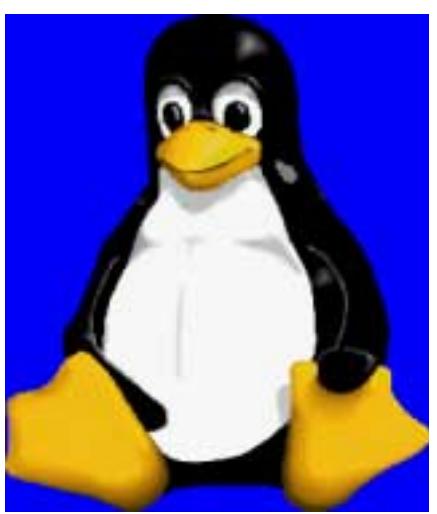

In April, I will be demonstrating RealVNC's Server and Viewer software. RealVNC was originally developed by AT&T labs. You can download your free copy of Real VNC at *<http://www.realvnc.com/download.html>*

Come by to see what **James Dunn** has in store for the advanced Hour.

Hope to see you there!

*John McNeil* 

# **Microsoft FrontPage**

At our April meeting, we will use FrontPage to begin building an actual ecommerce website to promote an affiliate merchant's product. At the e-Commerce SIG, which meets one hour earlier than our FrontPage SIG, we will be exploring the issues of choosing a merchant for an affiliate relationship and then designing a website or webpage to promote that affiliate merchant's product. If you're interested in that phase of website design, which comes before tackling the HMTL of actual page creation, be sure to attend the 8:00 AM meeting of the e-Commerce SIG.

Please note our move to the **4th Saturday** for our **April** meeting, and our meeting time of 9:00 AM, immediately following the E-commerce SIG which will begin at 8:00 AM.

Whether you are a novice or an experienced user of FrontPage, come and share your experience, questions and answers as we explore both the capabilities and limitations of this software, both for personal and commercial websites.

#### *Alan Lummus*

#### **Microsoft Networking**

In April, **John McNeil** will be demonstrating RealVNC's Server and Viewer software. RealVNC was originally developed by AT&T labs. You can download your free copy of Real VNC at *<http://www.realvnc.com/download.html>*.

#### **Gil Brand**

#### **Microsoft Word**

Microsoft Word SIG Meeting Topics

March — 2001 — 2002 Review

April — The Mystery of Section Breaks

May — Conquering Headers, Footers and Page Numbering

*Topics are tentative and may change*

The April meeting will be the fourth Saturday, April 26th, as the college will be closed the third Saturday.

# **SIGs . . . .**

Our newsletter, *The Word*, can now be accessed from here. Follow the links at the end of this web page.

#### **A P R I L**

The time is right for a review of things we've covered over the past two years. Many of you joined our group long after we began our progression from the very beginning of Word. This meeting will be for your benefit, as well as providing a review for the rest of you who missed some sessions or simply failed to retain every single bit of information (no kidding!). I want you to e-mail me with one or more features you would like to have included in the presentation - your lists will become the content of this meeting. Mailto:*diane.bentley@ntpcug.org*

#### M A Y

Section Breaks are part of the basic foundation of Word. They control the result of many other features, such as page orientation, headers and footers, and page numbering. Even if you have never heard of Section Breaks, let alone used them, there have probably been times when they would have resolved a problem you were having with a document. Sometimes, your document contained them anyway, whether you knew it or not!

#### J U N E

Headers and Footers are another Word challenge if you want anything more than the same one throughout the entire

document. Even if you have figured out that you need to use Section Breaks to make the changes you need, if you attempted to make changes to them, you may have had additional surprises! If you hate Headers and Footers

*or Hooders and Fetters, for those who attended the February meeting)*, you must be here. Word incorporates Page Numbering into Headers and Footers, so you get three-for-one.

#### **D R A G O NN A T U R A L L Y S P E A K I N G**

So far, there are six of us who would like to develop a group to share information and experiences as we learn and use NatSpeak *(as the Pros call it)*. I hope to organize this soon. Initially, we will communicate through e-mail. Let me know (*diane.bentley@ntpcug.org*) if you'd like to be part of our group.

#### *W O W! I DIDN'T KNOW THAT!*

#### *Create Shortcuts for Symbols*

Most of us frequently need to use a symbol of some kind in our documents. You probably waste time while locating it each time. Stop doing that! The next time you locate that symbol, assign a shortcut key to it.

- ❖ Highlight any symbol from: Insert | Symbol
- ❖ Click: Shortcut Key...
- ❖ At *Press new shortcut key:* press a keystroke combination you would like to use for this symbol (e.g., Alt+s or Ctrl+Shift+j)
- ❖ If that combination is already being used, you can either Remove the current use, or try a different combination.
- ❖ In the lower right corner, at *Save changes in*, choose either: Normal.dot ... to make it available for every document -or- Document 1 (or your current document name listed there) ... to make it available only within this current document
- ❖ Click: Assign | Close | Close

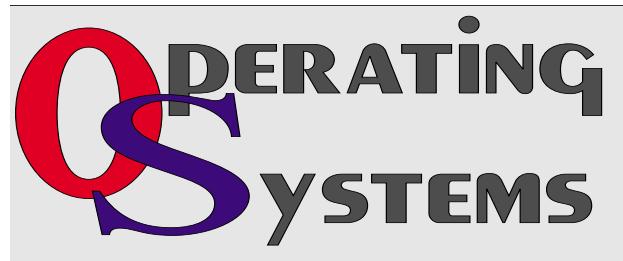

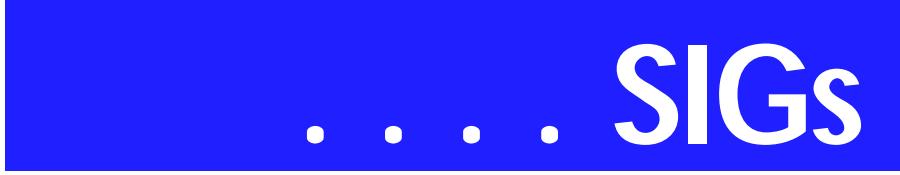

Whenever you want to place that symbol in your document, use the shortcut key!

#### *WHAT'S YOUR PROBLEM?*

**Dick Guckel** sent me a copy of his document in which he had used Page X of Y page numbering. Page X of Y refers to a page number which includes the current page number  $(X)$  and the total number of pages (Y).

Dick said he used two approaches to having page numbers (x of y) in the footer and both gave him the same erroneous results. There were two pages in his document. In Print Preview, page one numbering appeared as "1 of 2" and page two as "2 of 2. However, when printed, the numbers appeared as "1 of 1" and "2 of 2."

The cause is that in Word 97 and Word 2000, the field code representing the total page number is not updating correctly. Here are several *"solutions"* to this problem, all of which work now and then. :)

- ❖ Install the latest Service Pack for your version
- ❖ Tools | Options | Print tab | Mark: Update Fields | OK
- ❖ File | Print | Options... | Print tab | Mark: Update Fields | OK
- ❖ Select the field code for the total number of pages | Right-click | Update Fields
- ❖ Print Preview | Print

In anticipation of upgrading my computer and software, I have not installed the latest service pack, so I cannot confirm whether or not this option *seems* to work. In the meantime, when one of the above options doesn't work, I just switch to one of the others. At some point, they all work.

*Got a problem with Word? Describe the problem to me in an e-mail. I will*

*do my best to provide a satisfactory answer. I will also post the question and answer on this web page, as well as in the next newsletter so others may benefit from the information.*

#### *WHAT'S NEW AT MICROSOFT?*

*Outlook and Outlook Express: Brothers, Not Twins ... by The Crabby Office Lady*

For many of us, communicating through e-mail is as natural as breathing. But when you have both Outlook and Outlook Express on your computer, do you find yourself gasping for air, trying to figure out which one to use? Let's take a closer look so that you can decide which one is right for you.

Many of you have written to me asking burning questions about Microsoft Outlook® Express. I'm going to say this just once, so listen up: Outlook Express is NOT an Office product. (This doesn't mean to say that I don't care about it or can't offer you some modicum of advice on it. I'm just saying that it's not part of the Microsoft Office family of products.)

Outlook Express is a basic e-mail program that is included with Microsoft Internet Explorer. It's free, and while it allows you to send and receive e-mail, it doesn't do all the wild and wonderful things that its big brother Microsoft Outlook® can do. And so, you may wonder, what is the point of this column if Outlook Express isn't an Office product? And furthermore, what's the point of even using Outlook Express when Outlook has so many more bells and whistles?

Frankly, that is the point: You have a choice. Maybe you need neither bells nor whistles. Maybe bells and whistles scare you. Maybe you're not interested in purchasing bells and whistles at this

time since bells and whistles do not impress you in the least.

And because so many of you write about Outlook Express (just to annoy me, no doubt), I've decided to devote an entire table (SEE *http://office.mi[crosoft.com/assistance/2002/arti](http://office.mi-crosoft.com/assistance/2002/arti-cles/colOLandOE.aspx)cles/colOLandOE.aspx*) to fleshing out the similarities and differences between the two programs. Then you can make up your mind as to which one is right for you.

If you must know, I use Outlook at work and Outlook Express at home, so I have a lot of respect for little Outlook Express; sometimes I just need certain features that it doesn't offer.

*— The Crabby Office Lady* is a feature of the Microsoft Office Assistance Center. Read this entire article, including the above-mentioned table, and all past articles at *http://office.microsoft.com/as[sistance/2002/articles/crabby\\_col](http://office.microsoft.com/as-sistance/2002/articles/crabby_col-umns.asp)umns.asp*.

#### *Diane Bentley*

# **Operating Systems SIG**

As usual, the planned topic for March, diagnostic techniques, never saw the light of day and the SIG moved in a totally different direction. That's OK—it was topical and somewhat OS-oriented, even if initially focused on hardware. In retrospect, what the SIG members were doing was also diagnostic.

I'd thought about my usual seasonal exhortation(s) about thunderstorms, lightning and coming Summer heat in relation to adequate PC health and protection, but stumbled across a brief and excellent column on PC problem solving in *The Wall Street Journal* written by Jeremy Wagstaff. It was a very good starting point that led to some thinking on my part and subsequent decision to hit some of the basics here.

#### **If the PC is 'dead:'**

❖ Is the PC plugged into a power source? I know this is a 'standard' IT joke, but it is too often the source of 'dead' PC's to overlook. Check he entire circuit, i.e., if plugged into a power strip, is the power strip itself plugged into a power source (the wall socket)—and also switched on?

❖ Is the PC turned on? If it is turned on and nothing is functioning, i.e., no lights on the PC faceplate, you may have a 'dead' power supply.

If you have a light indicating the power supply is working, but you don't hear the POST beep after turning the machine on again, then the motherboard is most likely the guilty party.

To check this out, open the case and make sure all the power supply (and other) cables are snugly seated in their appropriate sockets. Try again and observe the CPU heatsink-fan unit. If the fan is plugged into the motherboard and turns, but you don't get the POST beep, it's likely a 'dead' CPU.

#### **If the PC is working:**

❖ Try turning the PC off for several minutes (3-5) to allow the memory residuals to drain and then restart the PC. This often solves the problem(s) with Win 9x and NT. It's surprising how often this works.

Well, not that surprising since Win 9x has really miserable memory management which worsens over time and is source of many, many error messages that are usually not identified as such.

❖ If the reboots and completes the POST, but doesn't go into Windows, you may need to reinstall Windows if the hard disk is

# **SIGs . . . .**

#### good.

You can check this easily with a bootable floppy (DOS 7.0) and Scandisk. Boot sector errors should show up if this is the problem. A corrupted Windows operating system will require repair/ reinstallation.

❖ If the error message is 'new,' and appears when using a formerly stable program, you may have an, interaction with another, recently installed piece of software and may reflect problems/conflicts in the Registry.

It's a good idea to keep a log of software installations—and a backup copy of the working Registry made just prior to installation of the new software. This last is relatively easy to accomplish via Regedit.Exe. Go to Start> Run Programs>type in regedit.exe>go to File then select Export.

We'll focus on these and more at the April Operating Systems SIG meeting. It should be a lot of fun if we don't wind up wandering off into unplanned areas

#### *Reagan Andrews*

#### **PC Concepts**

One of my presentations from last month's Concept SIG meeting was: 'If we were to have only one computer and our choice was to be a notebook model or a desktop model, which would be best?'

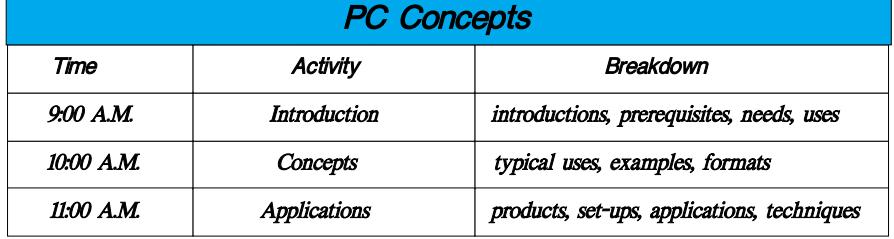

#### See: *[http://intro.home.attbi.com/in](http://intro.home.attbi.com/in-tro2.htm)tro2.htm*

As we went through the pros and cons of owning one over the other, it was generally a toss up as to which works out best for the home. Everyone agreed that lugging a fifty to a hundred pound package with several interconnecting cables around was not easy or practical. When we almost had unanimous consent of 50/50, a member had asked, what would I do?

Rather than continue along with the arguments we had built up, I looked down at the equipment I brought in – including my 80 MB portable hard drive. Several of the arguments for selecting the notebook went away. Almost anywhere I go where I would need to transport a number of catalogs and presentations, these could be easily serviced by using a hot connect hard drive into another's existing computer. Perhaps one may look into using a portable hard drive using the combination USB and Firewire (IEEE 1394) interface thus meeting almost all I/O situations. Of course, we wouldn't want our clients to download all of our confidential material when we were distracted, would we?

[My 80 MB Maxtor, high-capacity hard drive is useful for: transporting data, easy transfer of any sized documents or folders between my machines, and a backup source for important data. This even works when we visit Aunt Agnes and show off vacation photos.]

We touched upon the subject *'Are you ready for installing Windows XP®*.' We became too busy to complete this presentation so this will be presented (hopefully) in its entirety during our April SIG meeting. This *XP getting started presentation* has to do with preparing your machine before installing XP and also helps determine whether your old clunker is capable of installing

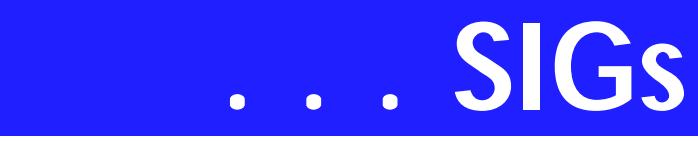

this operating system. Here are our hypothetic considerations:

#### **WINDOWS XP**

- ❖ Are you ready for installing Windows XP on your old clunker
- ❖ Are you sure?
- ❖ Is your system up to it?
- ❖ Are you up to it?

#### **MEMORY**

- ❖ Old machines need old memory.
- ❖ New machines need new memory.
- ❖ Will more memory help your old machine?
- ❖ When will legacy mean obsolete?

#### **Digital Photos revisited —**

Taking photographs may be divided into two groups. (One), for your personal use, and (two), for business. Many of the photographing techniques are the same for either method – only the goals are different. If the photos are for business, the goal is to satisfy the client. If the photos are for you personally, you will select and manipulate them for your benefit. Most of our SIG's digital photography presentations will be targeted for personal use. We will, of course, borrow and use many of the techniques that I have used professionally for many years and also those wonderful things we can learn from many photographers as well – as new equipment advances and as they become practical. Our SIG's goal though is for *getting started* and learning concepts to grow and build upon and not necessarily be the ones to push the state-of- the-art. We need to sometimes learn for our workplace; often learn new things for ourselves; and always, enjoy.

We will look at some of the very low cost tools for enhancing our photographs and scanned images. These will be kind to our pocket books and also building a base for more exacting applications. Expanding with semi-pro and professional techniques will then be easier for those who desire to go all the way.

The Concept SIG is for everyone. We help one another get started. We present concepts which are current and perhaps several you haven't tried yet. Digital cameras, scanners, photo enhancement, using and building a Web page, making word processors your friend, install and un-install – and more. We'll help you get started and advance into more comfort and enjoyment.

#### *Harold (Spike) Smith*

## **Personal Digital Assistants (PDA)**

The Rim Blackberry

The Rim Blackberry was conceived as a two way pager with the organizer functionality. Today the Blackberry has evolved into a wireless PDA or cell phone PDA. The cell phone version is offered in versions for CDMA, GPRS, GSM and Nextel networks. There are various versions and prices for the cell phone Blackberry. The more recent versions of the cell phone PDA include an earphone and speaker while earlier versions had a speaker/earphone headset. The Blackberry synchronizes with Microsoft's Outlook. The Blackberry has a thumb operated track wheel and easy to read screen, QWERTY keyboard, quick access to e-mail, SMS, organizer, and web applications.

The Blackberry has been accepted by the business community because its usage cost has been less than two-way paging and businesses have been able to provide access to their internal email systems. The ability to receive and respond to e-mail increases employee productivity and responsiveness. Blackberry offers Always On, Al-

ways ConnectedÔ handheld technology that offers no dialing, instant email. All Blackberrys have Wireless Web access which is available from multiple providers at varying cost. Join us in our monthly SIG for more discussion on the RIM Blackberry**.** 

> *Birl Smith Craig Windler David Martin*

### **Professional MIDI and Audio**

#### **Please note our meeting for April is moved from the 3rd to the** *4th Saturday.*

 At our April meeting, we will demonstrate taking an analog sound source, digitizing it, editing it, and then recording it onto a CD. This same process can be used for recording live music performances, as well as transcribing LPs, radio broadcasts, cassettes, 8 tracks, reel-to-reel tape recordings, and a host of other analog sources to the modern medium of CD or DVD.

In May, we plan to review a number of software products which aim to make our lives easier in mastering and recording audio and/or video projects to CD-R or DVD-R. In June, the present plan is to explore the use of various formats of audio files on websites.

Our meeting time is now 10:00 AM and will immediately follow the E-commerce and FrontPage SIGs. Come and share your experience, questions and answers about all things audio on computer, from recording to editing to composing, arranging and playing music on your computer.

#### *J. Alan Lummus*

#### **Quicken**

The April meeting will be on the 4th Saturday at NLC instead of the 3rd Saturday because the school will be closed on the 3rd Saturday. **The time may change to an earlier hour**, but this may not be known until the meeting.

We will look at some reviews of the current version of Quicken that are included in Newsletters from other User Groups. It you have a specific question you would like to have discussed, please e-mail *JWehe@aol*.com.

At the time of the March meeting, Jim and Phil were both out of town.

> *Phil Faulkner Jim Wehe*

#### **Visual Basic - Advanced**

#### **Session date: Saturday, April 12, 2003**

Speaker: Stephen Johnson

Subject: Upgrading VB6 to VB.Net

In April I'll discuss VB6 to VB.NET Upgrade, I'll talk about the pros and cons of Upgrade verses Rewrite to help you make the decision of which to do, and possibly give you some insite or how to make the Upgrade/Rewrite simpler

#### *Stephen Johnson*

#### **Visual Basic - Beginning**

We will be meeting at 9:00 AM on Saturday, April 12th at the Las Colinas campus of Microsoft Corporation.

The April meeting is all about .NET! For the Beginning Visual Basic SIG we will have a review of the .NET Framework, especially how it relates to VB.NET. Come join us Saturday morning as start our journey learning more about .NET! Every Month there will be some presentation at the Microsoft Developer's SIGs about .NET March is the Beginning VB SIG's turn... See you Saturday!!!

Through the generosity of our Microsoft sponsors, we have the following items that will be given away at the April 12th Meeting: Microsoft Internet Keyboard Pro, and a Microsoft Optical Wheel Mouse.

# **SIGs . . . .**

#### Microsoft Internet Keyboard Pro

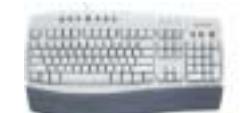

#### Microsoft Wheel Mouse Optical

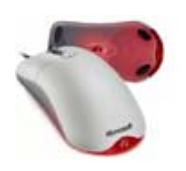

Here are the Rules:

1. You must be present to win. 2. You must be a member of the North Texas PC Users Group. Membership can be purchased at the door. To join NTPCUG online please go to *<http://www.ntpcug.org/joinNTPCUG.sht> ml*

We will also be giving away a copy of the Microsoft Game 'Midtown Madness 2'. For this give away Item, you do not have to be a member of the North Texas PC Users Group, but you must be present to win.

There has been a lot of talk about .NET in general and VB.NET in particular. I would like to gage interest in VB.NET. If you have an interest in learning VB.NET would you please let us know through the survey? It may be that this SIG will need to 'evolve' to .NET, but only if the membership indicates it. Let your voice be heard!

#### *Tuc Goodwin*

#### **Web Design**

*PLEASE NOTE:* The NTPCUG will be meeting on the 4th Sat of April because the Northlake campus will be closed for holidays on our regular meeting dates.

Unfortunately, I will not be able to attend on that date, so the Web Design

#### SIG is taking a short sabbatical and *WILL NOT MEET in March or April.*

In May I hope to conclude the discussion of Cascading Style Sheets with a look at some of the more esoteric uses.

- ❖ Adding color to forms
- ❖ Colored scroll bars
- ❖ Aural style sheets
- ❖ And more.

We will follow that discussion with a review of the CSS 2 Positioning Rules, and with that you should have all the tools you need to use Style Sheets to streamline and customize your websites.

Further information on Web Design can be accessed through the NTPCUG WebBoard and at the Tutors On Tap site at *[http://www.tutors-on-tap.com/in](http://www.tutors-on-tap.com/in-dex.html)dex.html*.

#### **Topics covered in previous sessions:**

Feb, Mar, Apr 2003 - Sabbatical Jan 2003 - CSS1 (Part 1), cont. Dec 2002 - CSS1 (Part 1) Nov 2002 - Browser Wars Oct 2002 - HTML-Kit (Part 2) Sep 2002 - HTML-Kit (Part 1) Aug 2002 - CSS2 Positioning Jul 2002 - Analyzing Web Logs Jun 2002 - Communicating With Color May 2002 - Site Sampling Apr 2002 - The Need for Speed Mar 2002 - Head Matters Feb 2002 - CSS, Part 2 Jan 2002 - Cascading Style Sheets (CSS), Part 1 Dec 2001 - Web Words (Vocabulary) Nov 2001 - Site Navigation Oct 2001 - Search Engines Sep 2001 - Site Layout Aug 2001 - Planning a Website Jul 2001 - HTML Editors Jun 2001 - Intro to HTML

*Hutchy*

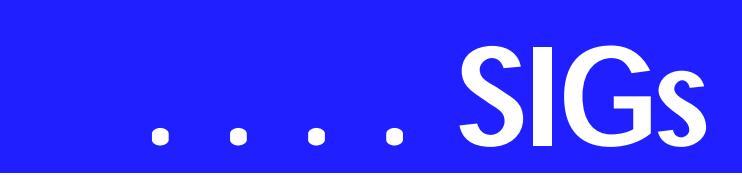

#### **WordPerfect**

WordPerfect SIG Meeting Topics

April — Adding Headers and Footers to Your Document

May — The Power You Have Over a WordPerfect Document

June — Formatting Tricks

The April meeting will be the fourth Saturday, April 26th, as the college will be closed the third Saturday.

These topics are tentative and may change at any time.

#### Our newsletter, *In a WordPerfect Min-*

*ute...*, can now be accessed from here. Follow the links at the end of this web page.

#### A P R I L

What do you put in Headers or Footers? Page numbers? Pathnames or Filenames? Borders? Document or chapter names? Name, date and page number for subsequent pages of a letter? Let us know what you'd like to put in a header or footer, and we'll show you how to do it plus all of the above at the meeting.

#### M A Y

You may not realize the power and control you have over your WordPerfect document until you've had to use other applications. And, the power begins from even the basic features through the advanced. Be there to see that I know why you love WordPerfect!

1111111111 Office 2002

STANDARD

#### J U N E

Aren't we all looking for ways to speed up the formatting of our documents? We have several you will want to start using after you've seen them at this meeting.

#### D R A G O NN A T U R A L L Y S P E A K I N G

So far, there are six of us who would like to develop a group to share information and experiences as we learn and use NatSpeak *(as the Pros call it)*. I hope to organize this soon. Initially, we will communicate through e-mail. Let me know if you'd like to be part of our group.

#### W O W ! I DIDN'T KNOW THAT!

#### *A Dot is a Dot is a Symbol?*

What's a dot leader? Take a look at almost any table of contents, and you'll see the dot leader between a chapter title and the page number. You don't have to settle for dots in your dot leader. You can use any other character, such as an underscore, an asterisk, or even a symbol, and you can even control the distance between the dot leader characters.

Customize your dot leader here:

1. Format | Line | Tab Set

2. At the *Tab Set* dialog box, you can type any keyboard character -or- press Ctrl+W to choose a symbol

3. If you want to change the gap between the dot leader characters, at *Space Between Characters,* change the space from 0 to 255.

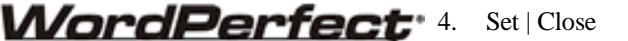

When you want to use the dot leader in a document,

position the Insertion Point where you want the dot leaders to begin (usually following a word or phrase at the left margin), then either:

- $\triangle$  Press: Alt+F7, Alt+F7 (or I prefer Alt+F7+F7) -or-
- ❖ Format | Line | Flush Right With Dot Leaders

The dot leader is inserted at the Insertion Point location all the way to the right margin waiting for you to type the page number or any other text you want.

Note:This is a *toggle* feature, meaning that it turns itself on and off by repeating it. You can also use these steps to add or remove dot leaders to an existing document.

#### **WHAT'S YOUR PROBLEM?**

*Got a problem with WordPerfect? Describe the problem in an E-mail. We will do our best to provide a satisfactory answer. The question and answer will also be posted on this web page, as well as in the next newsletter for the benefit of others who might have the same problem.*

#### **WHAT'S NEW WITH WORDPER-FECT?**

*WordPerfect® Office 11 Coming This Spring*

Ottawa, Canada – Mar 5, 2003 Corel Corporation (NASDAQ: CORL, TSX: COR) today unveiled the new version of its flagship office suite, WordPerfect Office 11, scheduled for North American availability in spring 2003.

WordPerfect Office 11 combines the best assets of previous versions with new features to improve the workflow efficiencies of users. Building on its strong reputation for value, ease-of-use and flexible licensing options, Word-Perfect Office 11 enhances the way users create, exchange and interact with content, providing intelligent methods of collaborating with clients and colleagues.

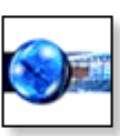

"We've built WordPerfect Office 11 as the intelligent choice for office productivity," said Graham Brown, executive vice president of software development for Corel Corporation. "WordPerfect users love the quick and intuitive access to features that give them full control over their documents. With Word-Perfect Office 11 we're offering a highly capable product to long-time WordPerfect Office users and to a growing number of users seeking an alternative to Microsoft's cost and strict terms of licensing."

#### **Efficiency**

- ❖ WordPerfect Office 11 enhances productivity and ease-of-use with intelligent tools for document creation and superior formatting control
- ❖ New Document Map and Collaborative Review functions enhance workflow efficiency while Reveal Codes and RealTime Preview ensure complete formatting control
- ❖ A customizable and intuitive interface can be adapted to meet users' needs and a new Classic Mode features the WordPerfect 5.1 user environment, complete with a blue screen interface and WordPerfect 5.1 keystrokes
- ❖ An enhanced legal toolbar adds features from WordPerfect Law Office Editions, including the Pleading Wizard, Concordance macro tool and Publish to EDGAR

#### Flexibility

- ❖ WordPerfect Office 11 enhances users' collaborative capabilities with strong file-sharing features
- ❖ Improved XML integration, built on five years of XML experience, gives users the ability to publish slide shows, spreadsheets and WordPerfect files to XML, enhancing file sharing options and supporting the deployment of content to multiple devices
- ❖ Far reaching file sharing capabilities include Publish to PDF fea-

# **SIGs . . . .**

tures in WordPerfect and Presentations, suite-wide Publish to HTML capabilities, support for ODMA (Open Document Management API) and a new conversion utility to batch convert files from formats including Microsoft Word, RTF and more

- ❖ WordPerfect maintains the same file format from versions 6.1-11 providing seamless access to legacy data
- ❖ New email Document Routing capabilities and Microsoft Outlook® Address Book connectivity lets users collaborate via Microsoft Outlook
- ❖ New ZIM SMS Office integration with Quattro Pro® allows users to update spreadsheets remotely via cell phone *WordPerfect® 2002 Continues to Be the Number One Word Processor for Legal Professionals*

The results of the eighth annual Readers Choice Awards appeared in the August/September 2002 issue of Law Office Computing, and WordPerfect 2002 was a big winner!

Taking the top spot in the word processor category, WordPerfect® continues to be recognized for its technical excellence by the readers of this well-known legal publication.

According to Law Office Computing, the awards honor the exceptional software manufacturers that have contributed to the technological advancement in the legal industry and provide a valuable resource for firms looking to buy quality software. Results were taken from a nationwide survey of the magazine's subscribers.

"Corel consistently strives to deliver the best possible software for our legal customers. With essential features like Reveal Codes, Publish to PDF, and support for technologies and standards like HotDocs and EDGAR, we have designed WordPerfect® to meet the specific needs of these high-performance users," said Ian LeGrow, executive vice president of product strategy at Corel Corporation. "Winning this award for the eighth time demonstrates our continued excellence and commitment to providing powerful tools."

For more information on WordPerfect® and the benefits it provides legal customers, please visit *<http://www.wordperfect.com>*.

Visit Law Office Computing at *<http://www.lawofficecomputing.com/>*

#### *<http://www.linux.corel.com>*

Visit Linux.Corel.com for Tips & Tricks to help you get the most out of WordPerfect Office 2000 for Linux. Learn to add comments to documents, customize spreadsheets and keep track of important meetings ... all on the Linux platform!

Corel has ceased updating their Linux version. There is, however, a Corel Linux newsgroup that is very helpful:

- ❖ *<http://www.corel.com>*
- ❖ Under the Corel logo, choose: Support *(light gray lettering)*
- ❖ Scroll down to *Online Service Options*, and click on: Corel Newsgroups
- ❖ Scroll down to *Business Applications*, and click on: WordPerfect Office 2000-Linux

*Cindy Adams*

# **North Texas PC Users Group, Inc.**

P.O. Box 703449, Dallas, TX 75370-3449

Phone (214) 327-6455 for recorded information about the North Texas PC Users Group and scheduled meeting date times and locations. Please leave a message if you would like specific information about the Group. Or, visit our Web Page at: *[http://www.ntpcug.org](#page-28-0)*

The North Texas PC Users Group, Inc., is a non-profit, independent group, not associated with any corporation. Membership is open to owners and others interested in exchanging ideas, information, hardware, predictions, and other items related to personal and compatible computers. To join the Group, complete the application blank found on the NTPCUG Web site, *[http://www.ntpcug.org,](#page-28-0)* and send with \$30 membership dues to the Membership Director address shown below. Subscription to the newsletter is included with each membership.

The Group meets once each month, usually on the third Saturday. See inside front cover for date, time and place of the next North Texas PC Users Group meeting.

#### **North Texas PC Users Group, Inc. Board of Directors, 2003**

 **Bill Parker** *Chairman* **Gil Brand Tuc Goodwin Lee Lowrie Linda Moore Birl Smith David Williams**

#### **NTPCUG Officers**

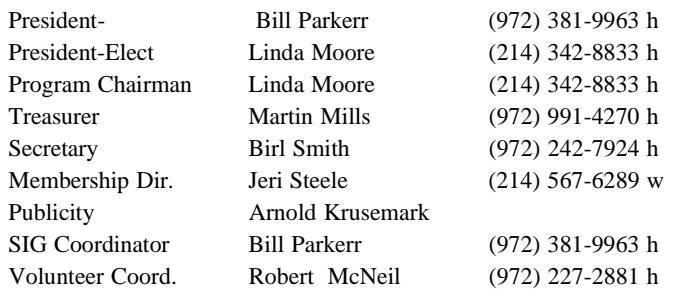

**Life Members**

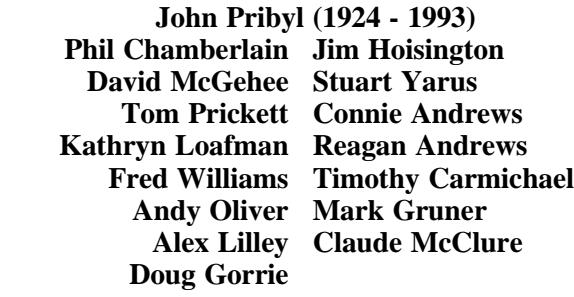

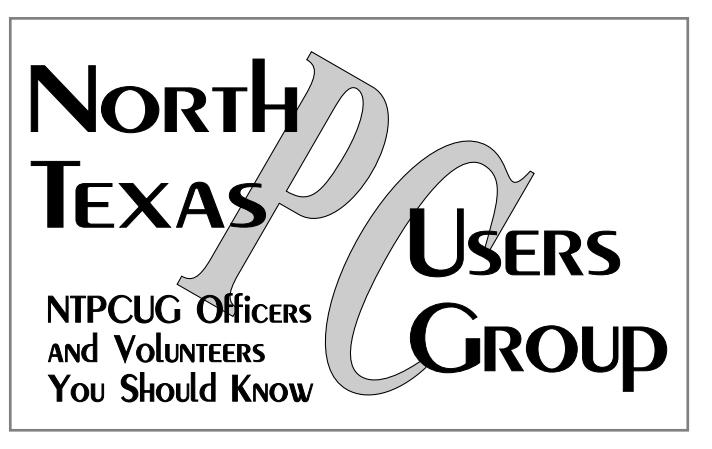

E-mail Password problems? Call Doug Gorrie at............. (972) 618-8002

#### **NTPCUG Web Addresses**

Home Page: [http://www.ntpcug.org](#page-28-0)

Click on: *How to Contact Us* and you will see a link to:

- ♠ **President**
- ♠ **Advertising**
- ♠ **Newsletter**
- ♠ **Auditorium Presentations**
- ♠ **Special Interest Group (SIG) Coorinator**
- ♠ **Publicity**
- ♠ **Webmaster**

To e-mail officers and directors: *bod@ntpcug.org*

To e-mail the *PC News* and submit articles: *newsletter@ntpcug.org*

Address Changes, etc... Payment of dues, address changes, and inquiries about membership should be directed to:

> **NTPCUG Membership Director P.O. Box 703449 Dallas, Texas 75370-3449**

<span id="page-28-0"></span>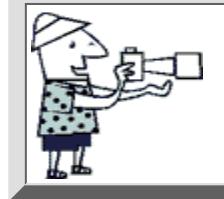

# **Have you seen our [Photo Album?](http://www.ntpcug.org/photoalbum.shtml) Search this site:**

# **Need to learn more about computers, wireless devices,**

**and software?** The North Texas PC Users Group is THE place for Dallas/Ft. Worth computer users to beef up their techno-smarts. We offer in-person and online forums, an excellent training library, and online Newsletter.

- In-person Forums. Numerous Special Interest Groups (SIGs) meet monthly in informal sessions to discuss the most popular computer topics. Visitors are warmly welcomed to these sessions. [Click here](http://www.ntpcug.org/sigs/a_schedules/index-alt.htm) for a list of SIGs and their meeting schedules. **EVALUATE CONTRACT CONTRACT CONTRACT CONTRACT CONTRACT CONTRACT CONTRACT CONTRACT CONTRACT CONTRACT CONTRACT CONTRACT CONTRACT CONTRACT CONTRACT CONTRACT CONTRACT CONTRACT CONTRACT CONTRACT CONTRACT CONTRACT CONTRACT CONT** 
	- Online Forums. Members use our [WebBoard Forum](http://mail.ntpcug.org:8080/%7Entpcug/) to exchange information, and to ask and answer questions. The [Help Desk](http://www.ntpcug.org/support.shtml) provides an additional resource for members to find resolution to their problems.
	- [Training Library](http://www.ntpcug.org/library.html). Our Training Library of interactive CDs and videotapes covers the latest software titles and is free to members.
	- Online [Newsletter](http://www.ntpcug.org/newsletter/index.shtml). Our award-winning Newsletter offers timely information on current events, reviews, and commentary.

**Volunteers run this independent, nonprofit organization, founded in 1982. For more information, browse our Web site or call 214-327-6455. See our [Contact](http://www.ntpcug.org/contacts.shtml) page for more contact information.**

# **Visitors, [Click Here](http://www.ntpcug.org/visitor.shtml)**

Next Meeting: Saturday, April 26, 2003 NOTICE: March & April Meetings will be held on the Fourth Saturday instead of the Third Saturday

**Upcoming Events** 

at [North Lake College](http://www.ntpcug.org/locationmaps.shtml) in Irving.

Please sign in at the [Information Desk,](#page-28-0) located in the attrium of Building C.

**The Microsoft Developers' SIGs meet Saturday, April 12, 2003, at the [Microsoft Building](http://www.ntpcug.org/locationmaps_microsoft.shtml) in Irving.**

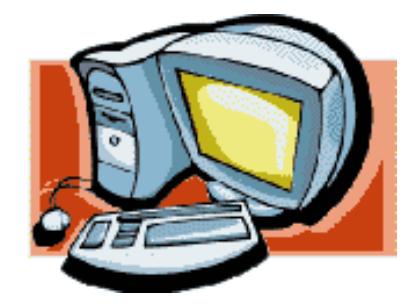

# **North Lake Community College**

**Featured Presentation for April 26, 2003**

**There will be no featured presentation in April**

# **V** UPCOMING EVENTS **V** V

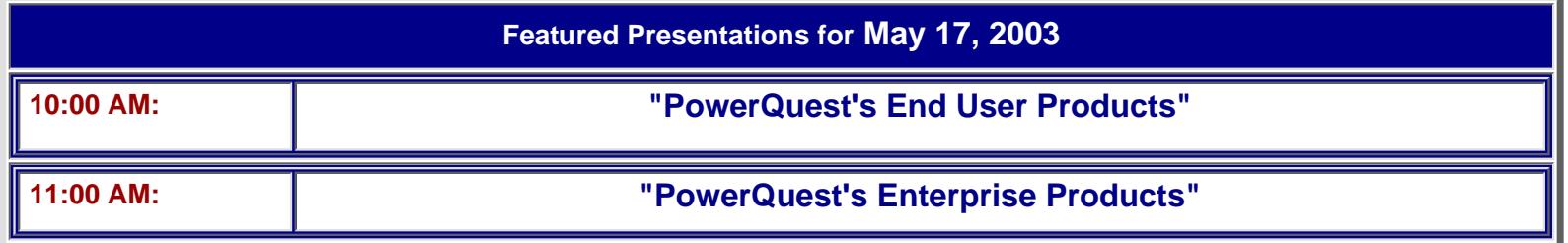

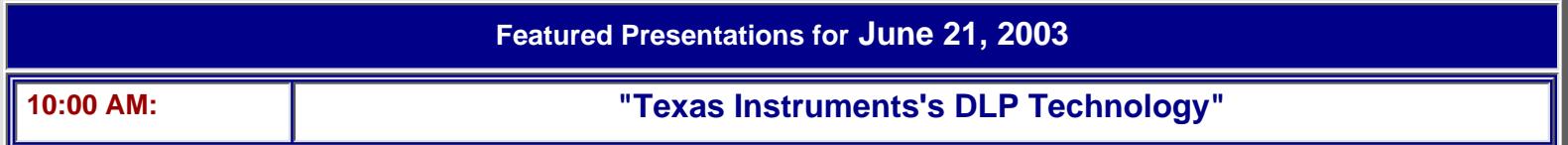

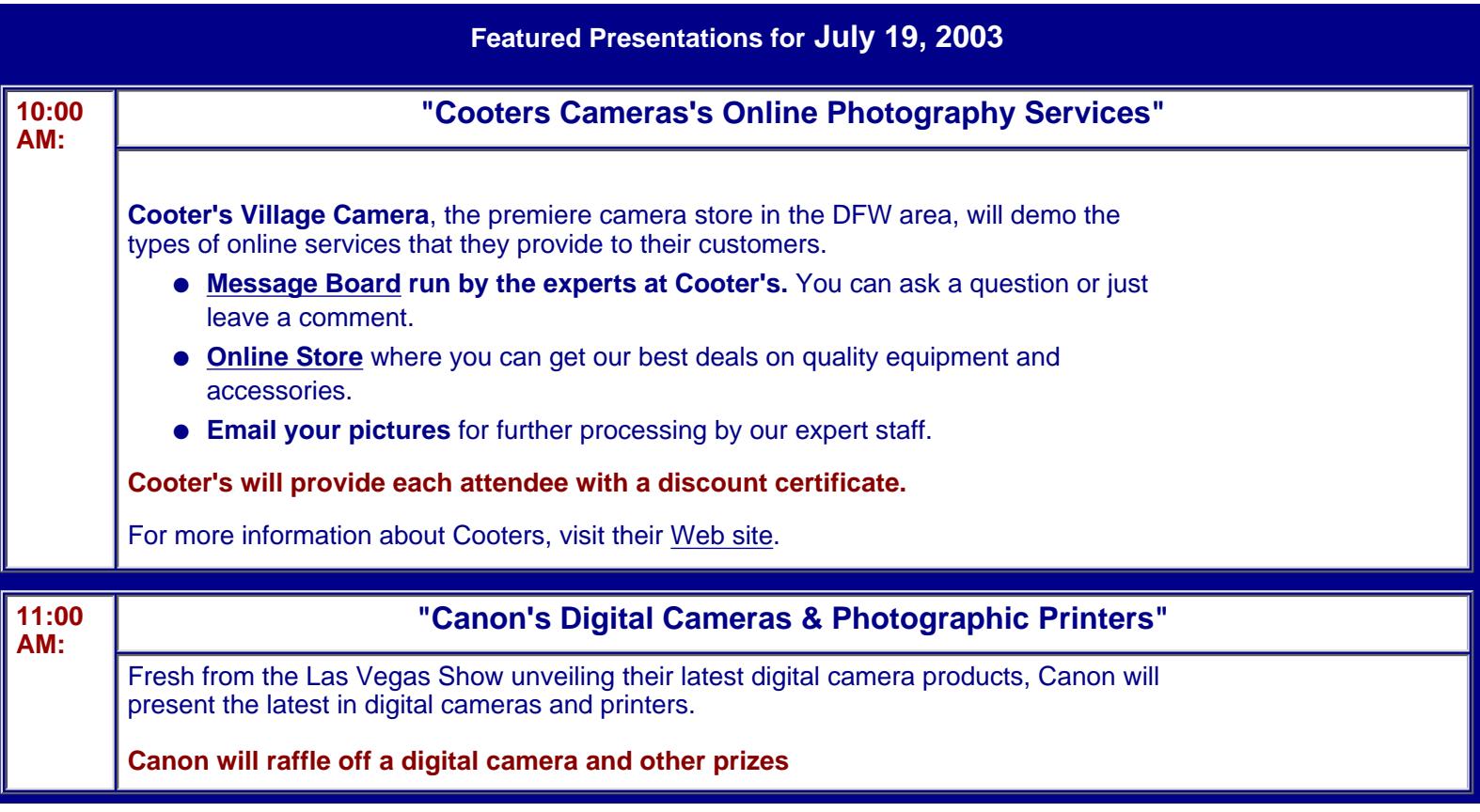

**Following the Cooter's presentation, there will be a question-and-answer period for both presentations.**